**t**

# apporti **thic**

**Mediterranean Forecasting System: manuale delle procedure operative del sistema di produzione delle previsioni**

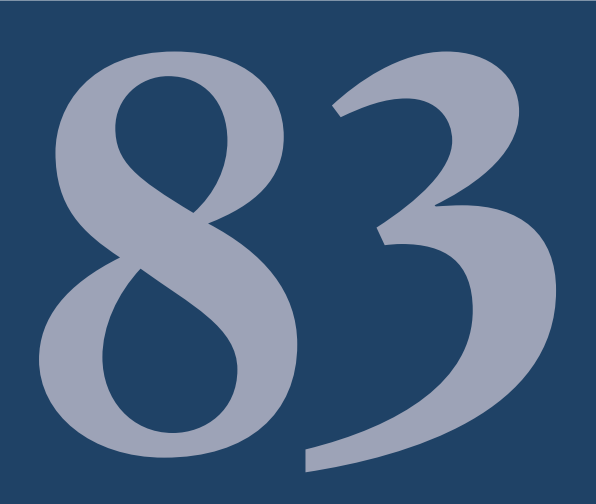

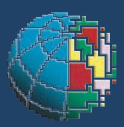

Istituto Nazionale di Geofisica e Vulcanologia

# **Direttore**

Enzo Boschi

# Editorial Board

Raffaele Azzaro (CT) Sara Barsotti (PI) Mario Castellano (NA) Viviana Castelli (BO) Anna Grazia Chiodetti (AC) Rosa Anna Corsaro (CT) Luigi Cucci (RM1) Mauro Di Vito (NA) Marcello Liotta (PA) Lucia Margheriti (CNT) Simona Masina (BO) Nicola Pagliuca (RM1) Salvatore Stramondo (CNT) Andrea Tertulliani - coordinatore (RM1) Aldo Winkler (RM2) Gaetano Zonno (MI)

# Segreteria di Redazione

Francesca Di Stefano - coordinatore Tel. +39 06 51860068 Fax +39 06 36915617 Rossella Celi Tel. +39 06 51860055 Fax +39 06 36915617

redazionecen@ingv.it

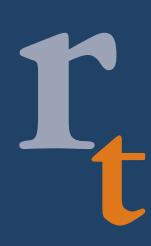

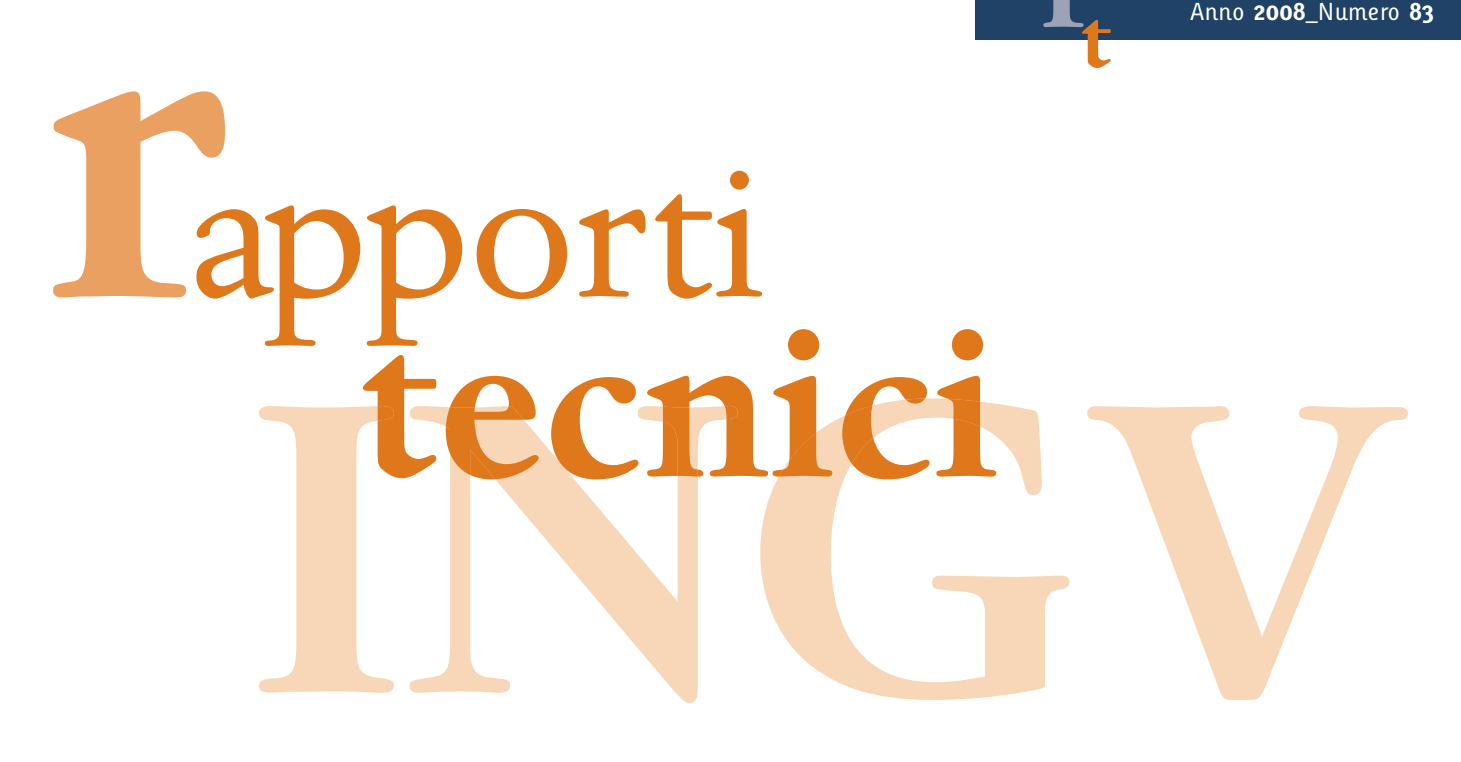

# **MEDITERRANEAN FORECASTING SYSTEM: MANUALE DELLE PROCEDURE OPERATIVE DEL SISTEMA DI PRODUZIONE DELLE PREVISIONI**

Claudia Fratianni e Marina Tonani

**INGV** (Istituto Nazionale di Geofisica e Vulcanologia, Sezione di Bologna)

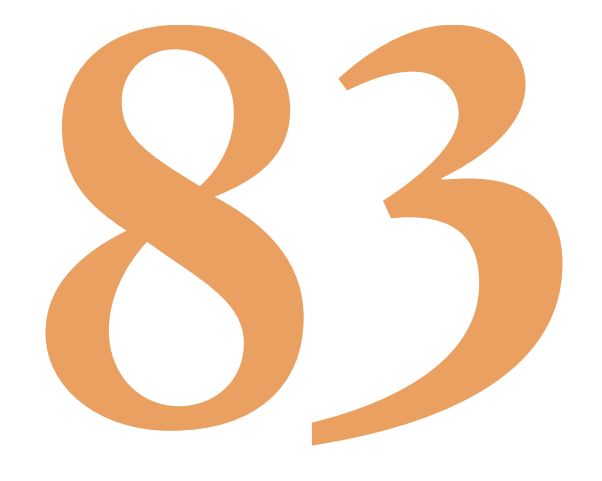

# Indice

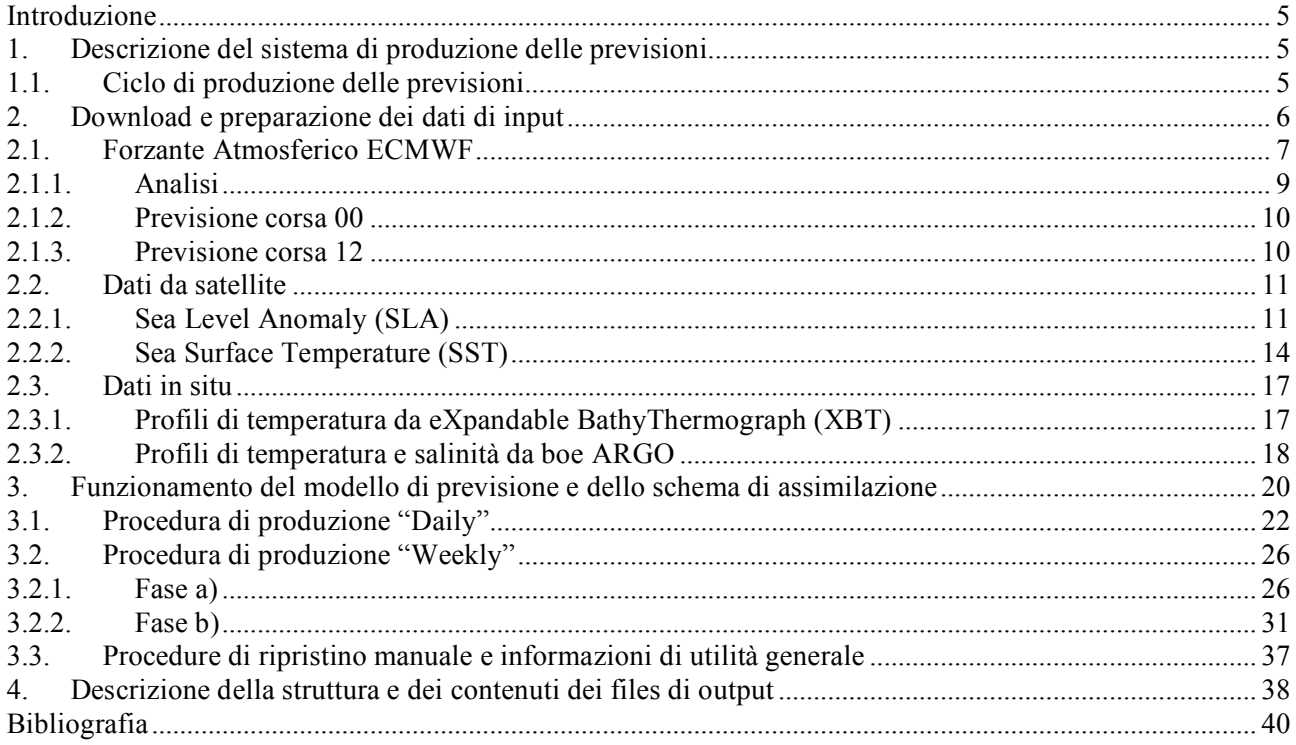

# **Introduzione**

Dal 2000 il gruppo di oceanografia operativa dell'INGV ha sviluppato e mantenuto un sistema di previsioni marine per il Mar Mediterraneo (Mediterranean Forecasting System - MFS). Il sistema èstato sviluppato grazie a differenti progetti europei che si sono succeduti a partire dal 1999 ad oggi quali MFSPP (Mediterranan ocen Forecasting System Pilot Project), MFSTEP (Mediterranan ocen Forecasting System Toward Environmental Predictions), MERSEA (Marine EnviRonmnet and Security for the European Area) and BOSS4GMES (Building Operational Sustainable services for GMES).

Il sistema produce previsioni oceanografiche a breve termine (dieci giorni) per i campi di temperatura, salinità, corrente ed elevazione della superficie libera del mare. Nella fase iniziale di sviluppo del sistema di previsione il ciclo di produzione era settimanale (Pinardi et al. 2003), da settembre 2005 invece il sistema è giornaliero, cioè ogni giorno vengono prodotte le previsioni per i successivi dieci giorni.

L'intero sistema previsionale MFS sfrutta come risorse di calcolo i 2 super calcolatori vettoriali NEC in dotazione al Gruppo di Oceanografia Operativa dell'INGV di Bologna. Le procedure girano in parallelo sulle due macchine, una in modalità operativa e l'altra in modalità backup in modo da garantire la produzione anche in caso di eventuali malfunzionamenti di uno dei due calcolatori. Tutte le procedure funzionano in maniera completamente automatica e l'intervento dell'operatore è necessario solo in caso di problemi e/o malfunzionamenti.

Scopo di questo manuale è quello di fornire un'utile guida alla comprensione dei vari anelli che costituiscono la catena di produzione della previsioni giornaliere a scala di bacino del Mar Mediterraneo.

# **1. Descrizione del sistema di produzione delle previsioni**

Le previsioni vengono fatte ogni giorno per i 10 giorni successivi. Vengono previsti, dalla superficie fino al fondo, i campi di temperatura, salinità e intensità e direzione delle correnti, l'anomalia dell'elevazione della superficie del mare e , all'interfaccia aria-mare, lo sforzo del vento e il flusso di calore.

MFS è costituito da un sistema di collezione di dati sia da satellite che in situ, da un modello numerico e da uno schema di assimilazione che permette di correggere coi dati disponibili le simulazioni del modello numerico.

# **1.1 Ciclo di produzione delle previsioni**

Ogni maretdì (D\*) viene fatta una simulazione col modello (Tonani et al. 2008) per il periodo che va da D\*- 15 a D\*-1. Il modello viene forzato alla superficie dai dati atmosferici prodotti dall'European Center Middle range Weather Forecast (ECMWF) di analisi e ogni 24hr le sue soluzioni vengono corrette dall'assimilazione, tramite lo schema SOFA (Software for Ocean Forecast Assimilation), dei dati da satellite (SLA) e in situ (XBT e ARGO) disponibili (Dobricic et al. 2007) e dal rilassamento alla temperatura del mare da satellite (SST) che corregge il flusso di calore alla superficie (Pinardi et al., 2003). In questo modo si ottiene la condizione iniziale delle ore 12:00 a.m di D\* dalla quale far partire la previsione per le 240hr successive (D\*+9), forzando il modello numerico con i dati atmosferici di previsione.

Tutti gli altri giorni (mercoledì. giovedì, venerdì, sabato, domenica e lunedì) viene fatta una simulazione, per le 24hr precedenti la partenza della corsa della previsione, senza assimilare alcun dato ma forzando il modello con campi di analisi dell'ECMWF. In questo modo viene creata la condizione iniziale dalla quale partirà il nuovo ciclo di dieci giorni di previsione. Il martedì della settimana successiva, si avvia di nuovo la procedura di creazione delle analisi aggiornando così la condizione iniziale della catena simulazioniprevisioni giornaliere per i sei giorni successivi.

Ogni giorno la produzione della previsione inizia alle 19:45 UTC e finisce circa alle 21:00 UTC, tranne il martedì quando la produzione della analisi inizia alle ore 14:30 UTC.

L'orario di partenza per la produzione delle previsioni è vincolato alla data di rilascio del forzante atmosferico necessario, visto che tutti gli altri dati che servono per l'assimilazione vengono rilasciati prima rispetto alla disponibilità del forzante ECMWF. Il martedì parte un procedura per la produzione delle analisi da D\*-15 a D\*-2 e poi successivamente parte la produzione dell'analisi D\*-1 e la previsione da D\* a D\*+9. Tutti gli altri giorni parte la procedura della simulazione di D-1 e conseguentemente la previsione da D a  $D+9$ 

Come si vede chiaramente nella **Figura 1** il *ciclo di simulazioni* si interrompe ogni settimana il martedì per poi riprendere il mercoledì partendo dalle stesse condizioni iniziali utilizzate per fare la previsione del martedì.

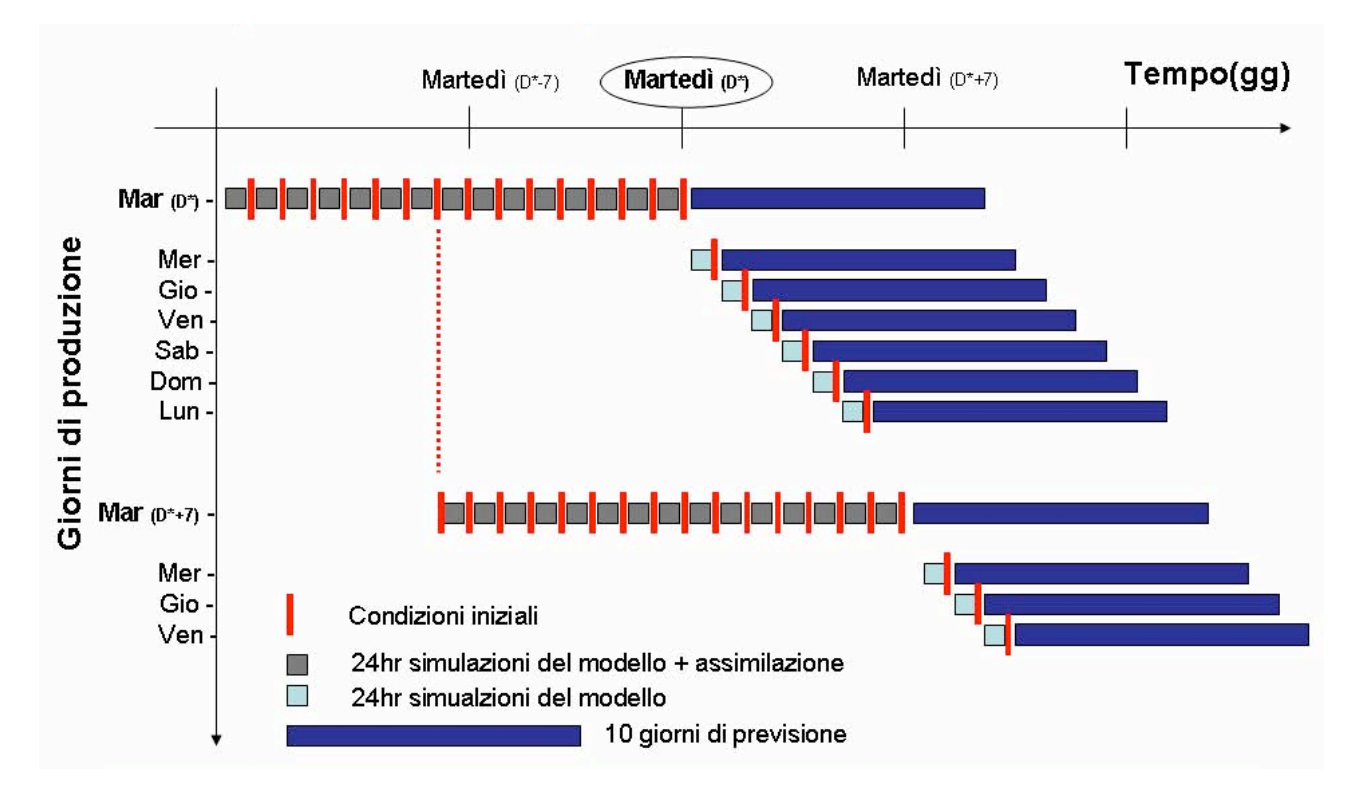

**Figura 1** Schema di produzione delle previsioni MFS.

# **2. Download e preparazione dei dati di input**

I data set utilizzati per produrre le previsioni giornaliere sono:

- Forzante atmosferico (ECMWF).
- Dati da satellite.
	- o Anomalia della superficie del mare (SLA)
	- o Temperatura della superficie del mare (SST)
	- Dati in situ: profili verticali di temperatura e salinità raccolti in mare.
		- o XBT
		- o ARGO

Per ciascuno di questi data set è prevista una fase di download ed una fase di pre-processing, organizzate per ognuno di essi nello stesso modo al fine di facilitarne la gestione che avviene in modo totalmente automatico tramite crontab. Questo significa che :

- la fase di download è gestita da più script di shell il cui principale è denominato download\_*dataset*.sh presente nella home di ciascun data set e prevede il download in una sotto directory denominata ORIGINAL\_DATA;
- la fase di pre-processing è gestita da una combinazione di script di shell e programmi fortran di cui il principale è denominato prep\_*dataset*.sh e prevede la creazione dei files di input nel formato richiesto dal modello in una sotto-directory AN\_INPUT, dove il prefisso AN stà per analisi, fatta eccezione per i dati di forzante atmosferico per i quali esistono due sotto directory separate, una denominata ANALYSIS ed una denominata FORECAST.

Nella **Tabella 1** viene riportato lo scheduling temporale delle suddette fasi estratto dal file mycron.txt che gestisce la crontab che si trova sul NEC in /home/mfs.

**Tabella 1** Crontab di MFS per la gestione del download e del pre-processing dei dati utilizzati per produrre le previsoni giornaliere.

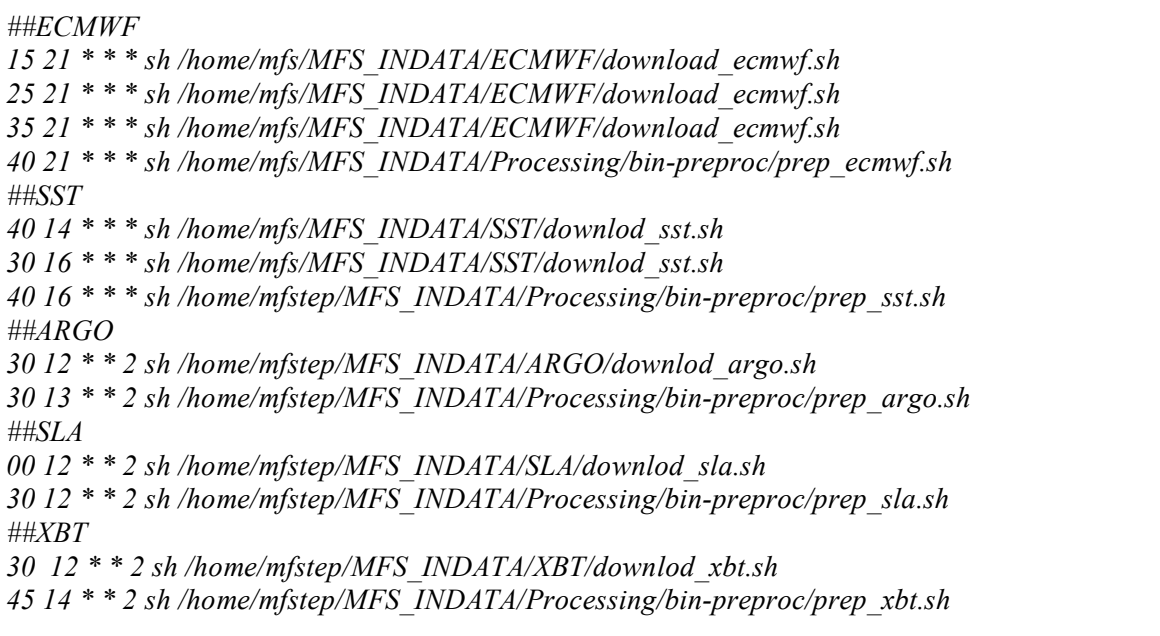

# **2.1 Forzante Atmosferico ECMWF**

I dati di forzante atmosferico ECMWF (European Centre for Medium-Range Weather Forecasts) vengono rilasciati ogni giorno dal Centro Nazionale di Meteorologia e Climatologia Aeronautica (CNMCA) di Pratica di Mare attraverso una linea dedicata che collega l'INGV di Bologna all'Aeronautica Militare.

Il protocollo adottato per il trasferimento dei files è l'FTP (File Transfer Procedure) con username e password dedicati. La procedura operativa prevede che il trasferimento sia effettuato ogni giorno ad orari precisi (21:15 - 21:25 - 21:35) in accordo con i tempi di rilascio dati da parte del CNMCA (**Tabella 2**). Ogni fase di download è preceduta da una fase di verifica dei dati da scaricare e dal confronto con l'elenco dei files già scaricati con successo in modo da scaricare solo i dati mancanti.

**Tabella 2** Crontab di MFS per il download dei dati ECMWF.

*##ECMWF 21 \* \* \* sh /home/mfs/MFS\_INDATA/ECMWF/download\_ecmwf.sh 21 \* \* \* sh /home/mfs/MFS\_INDATA/ECMWF/download\_ecmwf.sh 21 \* \* \* sh /home/mfs/MFS\_INDATA/ECMWF/download\_ecmwf.sh*

Ogni giorno (D) il CNMCA distribuisce i files di forzante atmosferico di analisi e di previsione per differenti campi. Nel dettaglio vengono forniti 64 files in formato grib (GRIdded Binary) che è il formato standard utlizzato dai centri meteorologici che contengono i campi di (**Figura 2**):

- 4 analisi: quelle alle ore 00, alle 06 e alle12 UTC del giorno D e quella delle ore 18 del giorno D-1;
- 8 previsioni della corsa 00 del giorno D a passo 3 ore fino alle 24 hr;
- 52 previsioni della corsa 12 del giorno D a passo 3 ore fino a 72 hr, e passo 6 ore da 78 hr a 240 hr.

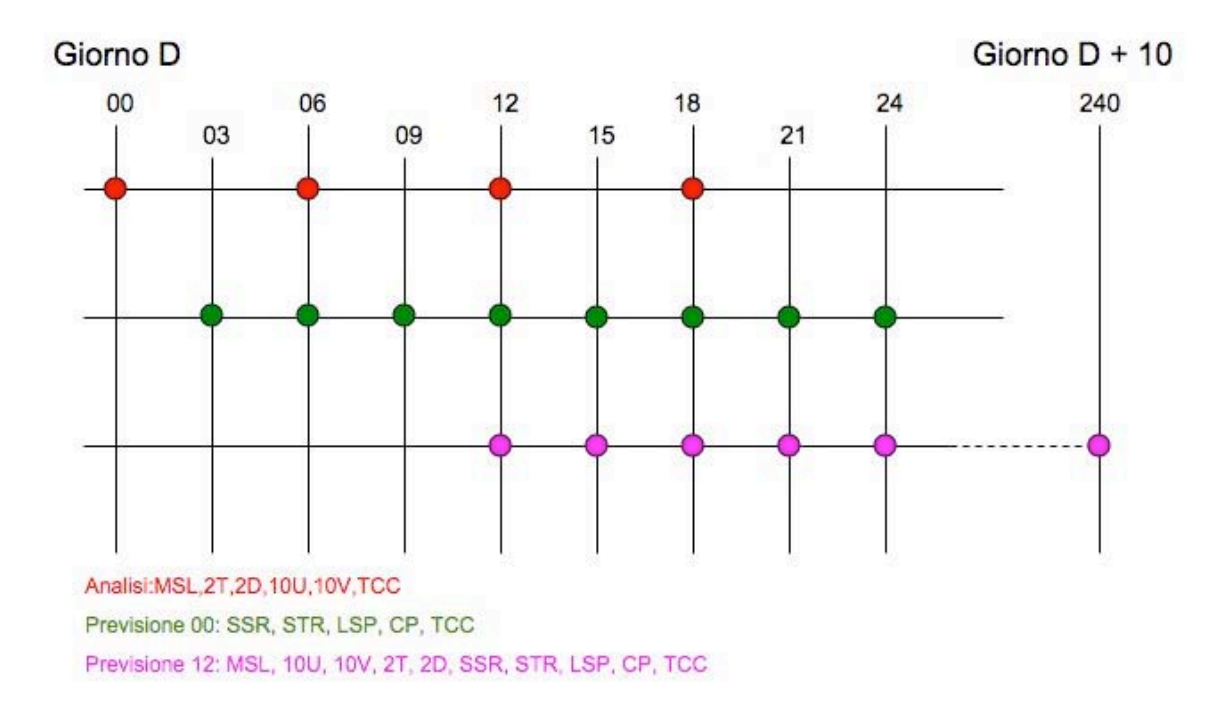

**Figura 2** Schema di rilascio dei dati di analisi e di previsione.

I dati forniti sono su una griglia regolare 0.5x0.5 e su un dominio con le seguenti caratteristiche: 30N - 48N - 19W - 42E (**Figura 3**).

![](_page_9_Figure_3.jpeg)

**Figura 3** Dominio dei forzanti atmosferico. Nell'esempio viene riportato il campo di pressione atmosferica media a livello del mare.

I files sono organizzanti in modo tale che per ogni analisi, previsione della corsa 00 e previsione della corsa 12 esiste un file separato.

I dati sono rilasciati nell'arco delle 24 ore, mano a mano che sono vengono prodotti dal CNMCA. In particolare vengono rilasciati secondo il seguente ordine (**Figura 4**):

- Analisi alle 18 UTC del giorno D-1;
- Analisi alle 00 UTC del giorno D;
- Previsioni della corsa 00 del giorno D a passo 3 ore fino alle 24 hr;
- Analisi alle 06 UTC del giorno D;
- Analisi alle 12 UTC del giorno D;
- Previsioni della corsa 12 del giorno D a passo 3 hr fino a 72 hr e 6 hr da 78 hr a 240 hr.

![](_page_10_Figure_0.jpeg)

**Figura 4** Orario di rilascio dei prodotti di forzante atmosferico.

# **2.1.1 Analisi**

I parametri forniti come analisi sono i seguenti (**Tabella 3**):

| CODICE $(*)$     | <b>NOME</b> | <b>DESCRIZIONE</b>       | <b>UNITà DI MISURA</b> |
|------------------|-------------|--------------------------|------------------------|
| 151              | <b>MSL</b>  | Mean sea Level pressure  | Pa                     |
| 164              | <b>TCC</b>  | <b>Total Cloud Cover</b> | $(0-1)$                |
| 165              | 10U         | 10m u wind component     | $ms^{**}-1$            |
| 166              | 10V         | 10m v wind component     | $ms^{**}-1$            |
| $\overline{167}$ | 2T          | 2m Temperature           |                        |
| 168              | 2D          | 2m Dewpoint Temperature  |                        |

**Tabella** 3 Codici dei campi di forzante atmosferico.

(\*) Per identificare i parametri nei prodotti dei grib si usa un codice e nei grib ECMWF viene utilizzata la CODE TABLE 2, Version 128.

I files di analisi hanno la seguente nomenclatura:

# IQD**MMDDHH**00**MMDDHH**001

dove **MM** e **DD** sono rispettivamente il mese e il giorno a cui si riferiscono i dati, mentre **HH** indica l'ora. In questo caso HH può essere 00, 06, 12 e 18.

I parametri utilizzati operativamente sono MSL, TCC, U10, V10, 2T, 2D.

La procedura di pre-processing dei dati di analisi prevede l'estrazione dei suddetti parametri dal file grib sorgente per ciascun record temporale (00 06 12 18) attraverso l'utilizzo del programma di decodifica wgrib (GRIB decoder scritto daWesley Ebisuzaki, NCEP) e la loro concatenazione in un unico file binario ad accesso diretto che verrà successivamente convertito in un file binario ad accesso sequenziale tramite un programma fortran (**Figura 5**) .

![](_page_11_Figure_0.jpeg)

**Figura 5** Schema della composizione di un file di analisi.

# **2.1.2 Previsione corsa 00**

I parametri forniti come previsione della corsa 00 sono i seguente (**Tabella 4**):

| <b>Tabella +</b> Coulet del campi di forzante atmosferico. |             |                                       |           |  |  |
|------------------------------------------------------------|-------------|---------------------------------------|-----------|--|--|
| $\vert$ CODICE $(*)$                                       | <b>NOME</b> | <b>DESCRIZIONE</b><br>UNITà di misura |           |  |  |
| 176                                                        | <b>SSR</b>  | <b>Surface Solar Radiation</b>        | W m**-2 s |  |  |
| 177                                                        | <b>STR</b>  | Surface Thermal Radiation             | W m**-2 s |  |  |
| 142                                                        | <b>LSP</b>  | Large Scale Precipitation             | m         |  |  |
| 143                                                        | CP          | Convective Precipitation              | m         |  |  |
| 164                                                        | <b>TCC</b>  | <b>Total Cloud Cover</b>              | $(0-1)$   |  |  |

**Tabella 4** Codici dei campi di forzante atmosferico.

(\*) Per identificare i parametri nei prodotti dei grib si usa un codice e nei grib ECMWF viene usata la CODE TABLE 2, Version 128.

I files di previsione della corsa 00 hanno la seguente nomenclatura:

# IQD**MMDD**(**HH1**)00**MMDD**(**HH2**)001

dove HH1 indica la corsa ed è sempre 00, mentre HH2 corrisponde all'incremento e può avere otto valori: 03, 06, 09, 12, 15, 18, 21 e 00 (nell'ultimo caso il file avrà nome IQD**MMDD**(**HH1**)00**MM**(**DD**+1)(**HH2**)001).

# **2.1.3 Previsione corsa 12**

I parametri forniti come previsione della corsa 12 sono i seguenti (**Tabella 5**):

| CODICE $(*)$ | <b>NOME</b> | <b>DESCRIZIONE</b>       | Unità di misura |  |  |  |
|--------------|-------------|--------------------------|-----------------|--|--|--|
| 151          | MSL         | Mean Sea Level Pressure  | Pa              |  |  |  |
| 164          | <b>TCC</b>  | <b>Total Cloud Cover</b> | $(0-1)$         |  |  |  |
| 165          | 10U         | 10m u wind component     | $ms**-1$        |  |  |  |
| 166          | 10V         | 10m v wind component     | $ms^{**}-1$     |  |  |  |
| 167          | 2T          | 2m Temperature           |                 |  |  |  |
| 168          | 2D          | 2m Dewpoint Temperature  |                 |  |  |  |

**Tabella 5** Codici dei campi di forzante atmosferico.

![](_page_12_Picture_641.jpeg)

(\*) Per identificare i parametri nei prodotti dei grib si usa un codice e nei grib ECMWF viene usata la CODE TABLE 2, Version 128.

I files di previsione della corsa 12 hanno la seguente nomenclatura:

# IQD**MMDD**(**HH1**)00**MM**(**DD**+n)(**HH2**)001

dove **HH1** indica la corsa ed è quindi sempre uguale a 12, mentre **HH2** è l'incremento e può avere valore 03, 06, 09, 12, 15, 18, 21 e 00 per le prime 72 ore e poi 00, 06, 12 e 18 da 78 hr a 240 hr. Il valore di n va da 1 a 10.

Per la formazione dei giorni di previsione i parametri che ci interessano sono sempre MSL, 10U, 10V, 2T, 2D e TCC, e si opera in questo modo: per il primo giorno i campi delle 00, delle 06 e delle 12 sono campi di analisi e quindi vengono estratti dai rispettivi file di analisi di quel giorno. Per i campi delle 18 si usa il file di previsione della corsa 12 e di passo 06 hr sempre di quel giorno (IQDMMDD1200MMDD18001).

Per i giorni successivi per i campi delle 00, delle 06, delle12 e delle 18, si utilizzano i files di previsione della corsa 12 e passo 06 hr relativi a quel giorno. Per esempio per il secondo giorno:

- IQDMMDD1200MM(DD+1)00001 per i campi delle 00,
- IQDMMDD1200MM(DD+1)06001 per i campi delle 06,
- IQDMMDD1200MM(DD+1)12001 per i campi delle 12,
- IQDMMDD1200MM(DD+1)18001 per i campi delle 18.

![](_page_12_Figure_11.jpeg)

**Figura 6** Schema della composizione dei files di previsione.

L'undicesimo giorno avrà soltanto tre campi: quello delle 00, quello delle 06 e quello delle 12. (**Figura 6**).

# **2.2 Dati da satellite**

#### **2.2.1 Sea Level Anomaly (SLA)**

I dati di anomalia del livello del mare (Sea Level Anomaly) vengono rilasciati dal sistema SSALTO/DUACS del CLS (Collecte Localisation Satellites) di Tolosa, Francia. Il download dei dati di SLA lungo le tracce dei satelliti viene effettuato il Martedì di ogni settimana alle ore 12 (**Tabella 6**). Il protocollo adottato per il trasferimento dei files è l'FTP anonymous con collegamento al sito ftp ftp.cls.fr e la procedura attualmente viene ripetuta per tutti i satelliti disponibili.

*##SLA 00 12 \* \* 2 sh /home/mfs/MFS\_INDATA/SLA/downlod\_sla.sh*

Si tratta di dati lungo le tracce di diversi satelliti (**Figura 7**) e attualmente i satelliti in servizio sono:

- Jason1
- Envisat
- GFO

Ciascun satellite è caratterizzato dal un ciclo di ripetizione (tempo che intercorre tra due successivi passaggi sullo stesso punto del globo) e da un intervallo tra una traccia e l'altra (ground track). In questo modo viene garantita sia la copertura temporale che la copertura spaziale dell'area di interesse delle previsioni. In particolare:

- Jason1: ha un ciclo di ripetizione di ripetizione di 10 giorni e un ground track di 315 km all'equatore;
- ENVISAT: ha un ciclo di ripetizione di 35 giorni e un ground track 90 km all'equatore;
- GFO: ha un ciclo di ripetizione di 17 giorni e un ground track di 160 km all'equatore.

![](_page_13_Figure_10.jpeg)

**Figura 7** Tracce di SLA per un ciclo di 15 giorni di assimilazione.

Nella procedura operativa attualmente in funzione vengono assimilati solo i dati di due satelliti, Jason1 e GFO, ma sono stati fatti esperimenti per poter utilizzare in futuro i dati di tutti i satelliti disponibili. Ogni martedì vengono scaricati tre files in formato netCDF con il seguente nome:

res\_oer\_{satellite}\_{giornoiniziale}\_{giornofinale}.nc.gz

dove il giorno iniziale e il giorno finale sono dati in giorni giuliani a partire dal 1 Gennaio 1950. Per ciascun satellite esiste una lista dei dati scaricati sulla macchina locale, aggiornata automaticamente dopo ogni download, con la quale viene confrontato l'ultimo file caricato sul sito ftp remoto. Se quest'ultimo non appare nella lista vuol dire che si tratta di un file nuovo e quindi si procede al download.

La successiva fase di pre-processing consiste nell'estrazione dei dati dal file in formato netCDF e nella conversione degli stessi in formato ascii. Dal file di ciascun satellite vengono estratte le seguenti variabili:

- tempo intercorrente tra due misure successive ('DeltaT'), che corrisponde al ciclo di ripetizione caratteristico per ciascun satellite;
- numero di passaggi ('Tracks'), è in effetti una lista dei passaggi contenuti nel file, identificati ciascuno da un numero;
- numero di punti campionati per ciascun passaggio ('NbPoints');
- numero di cicli per ciascun passaggio ('Cycles'), identificati da un numero crescente;
- la longitudine di ciascun punto di ciascun passaggio ('Longitudes');
- la latitude di ciascun punto di ciascun passaggio ('Latitudes');
- data di inizio di ciascun passaggio per ciascun ciclo ('BeginDates');
- indice di ciascun punto ('DataIndexes');
- il valore dell'anomalia del livello del mare per ciascun indice di ciascun ciclo ('SLÀ).

Si procede alla ricostruzione della data corrispondente a ciascun punto per ciascun ciclo di ciascun passaggio applicando la seguente formula:

# *Data* =  $BeginDate + (DataIndexes * DeltaT * 1.e - 06)/86400$

dove 1.e-06 è lo scale factor.

Per ciascun punto di ciascun ciclo di ciascun passaggio si estraggono i valori di latitudine, longitudine e anomalia del livello del mare ciascuno scalato per il rispettivo scale factor. Il file finale quindi conterrà le informazioni di:

- tempo espresso in giorni giuliani a partire dal 1 gennaio del 1950;
- latitudine:
- longitudine:
- valore di anomalia del livello del mare espresso in metri.

# **Tabella 7** Struttura del file netCDF di SLA.

```
Netcdf res_gfo_21255_fec_med {
dimensions:
    Tracks = 26 ;
    Cycles = 2;
    Data = UNLIMITED ; // (917 currently)
variables:
    int DeltaT ;
         DeltaT:_FillValue = 2147483647 ;
         DeltaT:long_name = "Time gap between two measurements in mean profile" ;
         DeltaT:units = "s" ;
         DeltaT:valid_min = 0 ;
         DeltaT:scale factor = 1.e-06 ;
    int Tracks(Tracks) ;
         Tracks:_FillValue = -1 ;
         Tracks:long_name = "Pass number" ;
         Tracks:units = "count" ;
    int NbPoints(Tracks) ;
         NbPoints: FillValue = 0 ;
         NbPoints:long_name = "Number of measurements for each pass" ;
         NbPoints:units = "count" ;
    int Cycles(Tracks, Cycles) ;
         Cycles:_FillValue = -1 ;
         Cycles:long_name = "Cycle numbers for each pass" ;
         Cycles:units = "count" ;
```

```
int Longitudes(Data) ;
         Longitudes:_FillValue = 2147483647 ;
         Longitudes:long_name = "Longitude of each measurement" ;
         Longitudes:units = "degrees_east" ;
         Longitudes:scale_factor = 1.e-06 ;
    int Latitudes(Data) ;
         Latitudes:_FillValue = 2147483647 ;
         Latitudes:long_name = "Latitude of each measurement" ;
         Latitudes:units = "degrees_north" ;
         Latitudes: scale factor = 1.e-06 ;
    double BeginDates(Tracks, Cycles) ;
         BeginDates:_FillValue = 1.84467440737096e+19 ;
         BeginDates:long_name = "Date of first measurement for each cycle/pass" ;
         BeginDates:units = "days since 1950-01-01 00:00:00.000 UTC" ;
         BeginDates:C_format = "%17.11f" ;
    int DataIndexes(Data) ;
         DataIndexes:_FillValue = 2147483647 ;
         DataIndexes:long_name = "Data index in theoretical pass" ;
         DataIndexes:valid_min = 0 ;
    short SLA(Data, Cycles) ;
         SLA:_FillValue = 32767s ;
         SLA:long_name = "Sea Level Anomaly" ;
         SLA: units = "m"SLA:scale_factor = 0.001 ;
// global attributes:
         :FileType = "ALONG_TRACK_PRODUCT" ;
         :OriginalName = "res_oer_g2_21233_21250.nc" ;
         :CreatedBy = "SSALTO/MFS" ;
         :CreatedOn = "11-MAR-2008 00:29:24:000000" ;
         :Mission = "G2" ;
         :MeanProfile = "ProfilMoyen_G2_CB06.nc" ;
         :title = "SSALTO/DUACS: along track Sea Level Anomaly" ;
         :VersionDuacs = "V8.0.0" ;
}
```
# **2.2.2 Sea Surface Temperature (SST)**

I dati di temperatura della superficie del mare (Sea Surface Temperature) vengono rilasciati giornalmente dal Gruppo di Oceanografia da satellite dell'ISAC CNR, http://gos.ifa.rm.cnr.it. Il protocollo adottato per il trasferimento dal sito gos.ifa.rm.cnr.it. è l'SFTP (Secure File Transfer Procedure) con riconoscimento automatico della chiave.

Le mappe di temperatura media giornaliera alla superficie del mare sono ottenute tramite tecniche di interpolazione ottimale dei dati sulla griglia ad 1/16° del modello MFS (**Figura 8**). I dati utilizzati per produrre queste mappe sono dati ottenuti da passaggi notturni di AVHRR installato su NOA17 e 18 (Advanced Very High Resolution Radiometer), AATSR, MODIS-T (modis terra), MODIS-A (modis aqua), SEVIRI a seconda della disponibilità. Questi dati sono in formato L2P (Level 2 Pre-Precessed data) e ogni giorno alle ore 12:00 vengono scaricati i dati che si riferiscono ai passaggi del giorno precedente dalle 21:00 alle 24:00 e del giorno stesso dalle 00:00 alle 06.

I buchi dovuti alla presenza di nubi sono riempiti con tecniche di analisi oggettiva utilizzando i dati del passato (filter mode), per i dati in Near Real Time (NRT) e i dati del passato e del futuro (smoother mode) per i dati rilasciati in Delayed Time (DT). Per i dati NRT la finestra temporale dell'analisi oggettiva è di 9 giorni più il giorno per il quale verrà prodotta l'analisi. Per i dati DT la finestra temporale è di 9 giorni nel passato e 9 nel futuro, rispetto al giorno dell'analisi.I dati DT sono quindi disponibili con 9 giorni di ritardo.

![](_page_16_Figure_0.jpeg)

**Figura 8** Mappa del campo di SST per il giorno 20040618.

I dati messi a disposizione ogni giorno quindi si suddividono in :

- SST in Near Real Time (NRT): fino al giorno precedente;
- SST in Deleyed Time (DT): fino a 11 giorni precedenti alla data di rilascio.

Il download dei dati di SST viene effettuato ogni giorno (D) ad orari diversi (14:40,16:30) (**Tabella 8**) e prevede di scaricare

- 7 files di SST-NRT da D-7 a D.
- 7 files di SST-DT da D-17 a D-11.

**Tabella 8** Crontab di MFS per il download dei dati SST.

```
##SST
40 14 * * * sh /home/mfs/MFS_INDATA/SST/downlod_sst.sh
30 16 * * * sh /home/mfs/MFS_INDATA/SST/downlod_sst.sh
```
La nomenclatura dei due files è la seguente:

- AAAAMMGG-GOS-L4HRfnd-MED\_**NRT**v1.nc
- AAAAMMGG-GOS-L4HRfnd-MED\_**DT**v1.nc

Da ciascun file vengono estratti i valori di temperatura della superficie del mare ('analysed sst') che vengono poi riscritti in un file in formato binario.

**Tabella 9** Esempio di file netCDF di SST.

```
netcdf 20080311-GOS-L4HRfnd-MED_NRTv1 {
dimensions:
    time = 1 :
    skin_time = 12 ;
    lat = 253 ;
    lon = 871 ;
variables:
    int time(time) ;
         time:long_name = "reference time of sst field" ;
         time:standard_name = "time" ;
```
# /home/mfs/MFS\_SYS2b/SCRIPT/weekly\_forecast.sh

dopo che è stata lanciata ed eseguita con successo la procedura di produzione dei 15 giorni di analisi, cioè:

/home/mfs/MFS\_SYS2b/SCRIPT/weekly\_analyses.sh.

# **Tabella 14** START\_FCST\_PROCEDURE.sh.

*#!/bin/sh Envi="/home/mfs/bin/setenv.sh" . \$Envi today=`date +%Y%m%d` echo "today= " \$today #Se la procedura parte lo stesso giorno di inizio del forecast # FcstDay=\$today #Se parte il giorno dopo #FcstDay=`jday \$today -1` #e IMPORTANTE cambiare anche il valore di \$number\_day nell'if # e metterlo uguale a 3 FcstDay=\$today #FcstDay=`jday \$today -1` #FcstDay=YYYYMMDD #Number\_day=3 -> martedi (15gg analisi+ 10gg forecast) #Number\_day=1,2,4,5,6,0 -> (1g simulazione+ 10gg forecast) number\_day=`date +%u` LOGDIR=\$HOME/MFS\_SYS2b/LOG INIZIO=\$HOME/MFS\_SYS2b/SCRIPT if*  $\int$  *\$number day = 2 ] ; then echo " --- `date +%H:%M` MFS AN-1 & FCST procedure has started " >>\$LOGDIR/log\_file echo " --- `date +%H:%M` TODAY RUN WEEKLY SYSTEM " >>\$LOGDIR/log\_file echo " --- `date +%H:%M` \$INIZIO/weekly\_forecast.sh " \$FcstDay >>\$LOGDIR/log\_file \$INIZIO/weekly\_forecast.sh \$FcstDay else echo " --- `date +%H:%M` MFS procedure has started " >>\$LOGDIR/log\_file echo " --- `date +%H:%M` TODAY RUN DAILY SYSTEM " >>\$LOGDIR/log\_file echo " --- `date +%H:%M` \$INIZIO/daily\_forecast.sh " \$FcstDay >>\$LOGDIR/log\_file \$INIZIO/daily\_forecast.sh \$FcstDay fi*

```
time:axis = "T" ;
     time:calendar = "Gregorian" ;
     time:units = "seconds since 1981-01-01 00:00:00" ;
int skin_time(skin_time) ;
     skin_time:long_name = "time of skin sst field" ;
     skin_time:units = "seconds since 1981-01-01 00:00:00" ;
float lon(lon) ;
     lon:long_name = "longitude" ;
     lon:standard_name = "longitude" ;
     lon: axis = ''X'';
     lon:units = "degrees_east" ;
float lat(lat) ;
     lat:long_name = "latitude" ;
     lat:standard_name = "latitude" ;
     lat:axis = "Y" ;
     lat:units = "degrees_north" ;
short analysed_sst(time, lat, lon) ;
     analysed_sst:long_name = "analysed sea surface temperature" ;
     analysed_sst:standard_name = "sea_surface_temperature" ;
     analysed_sst:type = "foundation" ;
     analysed_sst:units = "kelvin" ;
     analysed_sst:_FillValue = -32768s ;
     analysed sst:add offset = 273.15f ;
     analysed sst:scale factor = 0.01f;
     analysed_sst:valid_min = -300s ;
     analysed sst:valid max = 4500s;
short analysis_error(time, lat, lon) ;
     analysis_error:long_name = "estimated error standard deviation of analysed_sst" ;
     analysis_error:units = "kelvin" ;
     analysis_error:_FillValue = -32768s ;
     analysis error:add offset = 0.f;
     analysis error:scale factor = 0.01f;
     analysis error:valid min = 0s;
     analysis_error:valid_max = 32767s ;
byte bias(time, lat, lon) ;
     bias:long_name = "error bias" ;
     bias:units = "kelvin" ;
     bias:_FillValue = -128b ;
     bias:add_offset = 0.f;
     bias:scale_factor = 0.01f;
     bias:valid_min = -127b ;
     bias:valid_max = 127b ;
byte sea_ice_fraction(time, lat, lon) ;
     sea_ice_fraction:long_name = "sea ice area fraction" ;
     sea_ice_fraction:units = "" ;
     sea_ice_fraction:_FillValue = -128b ;
     sea_ice_fraction:add_offset = 0.f ;
     sea_ice_fraction:scale_factor = 0.01f;
     sea_ice_fraction:valid_min = 0s ;
     sea_ice_fraction:valid_max = 100s ;
byte mask(time, lat, lon) ;
     mask:long_name = "sea/land/lake/ice field composite mask" ;
     mask:_FillValue = -128b ;
     mask:flag_values = "1b,2b,3b,4b" ;
     mask:flag_meanings = "sea,land,lake,ice" ;
     mask:comment = "b0:1 = grid cell is open sea water; b1:1 = land is present in his grid
```

```
cell; b2:1 = lake surface is present in this grid cell; b3:1 = sea ice is present in this grid cell; 
b4-7: reserved for future grid mask data" ;
     byte DT_sst_skin(skin_time, lat, lon) ;
         DT_sst_skin:long_name = "skin sea surface temperature" ;
         DT_sst_skin:units = "kelvin" ;
         DT_sst_skin:_FillValue = -128b ;
         DT_sst_skin:add_offset = 0. ;
         DT_sst_skin:scale_factor = 0.100000001490116 ;
         DT_sst_skin:valid_min = -127. ;
         DT_sst_skin:valid_max = 127. ;
         DT_sst_skin:source = "Stuart-Menteth model" ;
     int sst_skin_quality_flag(lat, lon) ;
         sst_skin_quality_flag:long_name = "quality control indicator for sst skin" ;
         sst skin quality flag: FillValue = -2147463848 ;
         sst_skin_quality_flag:comment = "each pair of bits is related to one of the 12 DT_sst_
skin values in chronological order, with the following code convention: bit(i+1,i):00 = good, 01 = fai
r, 10 = uncertain, 11 = poor";
// global attributes:
         :Conventions = "CF-1.0" ;
         :title = "Analysed foundation sea surface temperature over Mediterranean sea" ;
          :DSD_entry_id = "-GOS-L4HRfnd-MED" ;
         :references = "Mediterranean forecasting System deliverable 2004" ;
         :institution = "CNR-GOS" ;
          :contact = "R.Santoleri" ;
         :GDS_version_id = "v1.0-rev 1.7" ;
         :netcdf_version_id = "3.6.0-p1 of Oct 16 2005 13:23:24" ;
          :creation_date = "Tue Mar 11 13:51:50 2008" ;
          :product_version = "1.0" ;
          :grid_resolution = "0.0625 degree" ;
         :software_version = "MFS L4 Processor V.9.0" ;
          :file quality index = 0;
         :comment = "WARNING: some applications are unable to properly handle byte value. If Va
lue are encounterd > 127, please subtract 256 from this reported value" ;
         :westermost_longitude = -18.125f ;
         :eastermost_longitude = 36.25f ;
          :southermost_latitude = 30.25f ;
          :northermost_latitude = 46.f ;
         :start_date = "2008-03-11" ;
         :start_time = "00:00:00" ;
          :stop_date = "2008-03-11" ;
         :stop_time = "00:00:00" ;
}
```
# **2.3 Dati in situ**

# **2.3.1 Profili di temperatura da eXpandable BathyThermograph (XBT)**

I dati di profili verticali di temperatura provenienti da sonde a perdere chiamate XBT (Expandable BathyTermograph) sono rilasciati dall'ENEA di La Spezia che coordina la raccolta e la distribuzione in tempo reale di questi dati per il bacino del Mediterraneo.

Il downlaod dei dati di XBT viene effettuato il martedì di ogni settimana alle ore 12:30 (**Tabella 10**). Il protocollo di trasferimento dei files è http tramite il programma WGET con username e password tramite collegamento al sito http://moon.santateresa.enea.it. La procedura è organizzata in modo tale da scaricare i dati degli ultimi 15 giorni.

**Tabella 10** Crontab di MFS per il download dei dati XBT.

*##XBT*

*30 12 \* \* 2 sh /home/mfs/MFS\_INDATA/XBT/downlod\_xbt.sh*

Dai dati originali in formato MEDATLAS (Maillard et al., 2005) vengono estratte le informazioni relative alla data, ora, longitudine, latitudine, profondità e temperatura. Vengono utilizzati solo i profili che hanno un valore del controllo di qualità pari a 1, corrispondente ad un valore corretto<sup>1</sup>.

Il controllo di qualità di questi dati viene effettuato nel centro di raccolta ENEA di La Spezia utilizzando delle procedure semi-automatiche messe a punto durante i progetti europei Mediterranean ocean Forecasting System Pilot Project (MFSPP), Manzella et al 2003 e Mediterranean ocean Forecasting System Toward Environmental Prediction (MFS). Questi profili di temperatura insieme con le corrispondenti profondità e la loro localizzazione spaziale e temporale vengono trascritti in files ascii la cui nomenclatura è aaaammgg.dat che raggruppano tutti profili collezionati nello stesso giorno. Un esempio di profili di temperatura collezionati lungo una rotta è mostrata in **Figura 9**.

![](_page_20_Figure_5.jpeg)

**Figura 9** Dati XBT per il periodo 20080601-20080608.

# **2.3.2 Profili di temperatura e salinità da boe ARGO**

I dati di profili verticali di temperatura e salinità forniti dal sistema di boe derivanti e profilanti chiamate ARGO sono rilasciati dal Coriolis data centre dell'IFREMER (Brest).

<sup>&</sup>lt;sup>1</sup> Al controllo di qualità viene associata un'etichetta (flag) che può assumere diversi valori : 0 corrisponde ad un valore non corretto; 1 corrisponde ad un valore corretto; 2 corrisponde ad un valore non consistente con la statistica; 3 corrisponde ad un valore dubbio; 4 corrisponde ad un valore falso; 5 corrisponde ad un valore modificato durante il controllo di qualità.

Il downlaod dei dati di ARGO viene effettuato il Martedì di ogni settimana alle ore 12:30 (**Tabella 11**). Il protocollo adottato per il trasferimento è l'FTP anonymous con collegamento al sito ftp ftp.ifremer.fr. La procedura prevede la creazione per ciascuna float di una lista dei files presenti sul sito ftp che viene poi confrontata con i dati presenti in locale : in questo modo vengono scaricati solo i files piu' recenti. Una volta effettuato il download la lista di ciascuna float viene aggiornata automaticamente.

**Tabella 11** Crontab di MFS per il download dei dati ARGO.

*##ARGO 30 12 \* \* 2 sh /home/mfs/MFS\_INDATA/ARGO/downlod\_argo.sh*

Il pre-processing dei dati si articola in diversi punti:

- controllo sulla flag della data e della posizione: vengono considerati solo i punti per i quali la flag è 1, corrispondente ad un valore corretto;
- controllo sulla flag di ogni dati di temperatura e di salinità: le coppie di T ed S corrispondenti ad un livello di pressione vengono rigettate se la flag non è 1. Viene eseguito anche un controllo sui valori di pressione, considerando solo quelli con flag uguale ad 1;
- calcolo della frequenza di Brunt-Vaisala e eliminazione dei profili con frequenza negativa;
- controllo della distanza delle misure di T ed S: nel caso in cui queste siano distanziate di piu' di 40 metri nei primi 150 metri il profilo viene rigettato.

Il profilo così ottenuto viene salvato, analogamente a quanto fatto per i dati XBT, in formato ascii la cui nomenclatura è aaaammgg.dat contenenti tutti i profili collezionati nello stesso giorno. Un esempio di profili ARGO disponibili per un ciclo di assimilazione è mostrato in **Figura 10**.

![](_page_21_Figure_9.jpeg)

**Figura 10** Dati ARGO di temperatura e salinità per il periodo 2008-06-01 al 2008-06-08.

# **3. Funzionamento del modello di previsione e dello schema di assimilazione**

Come mostrato in **Figura 1** per produrre ogni giorno 10 giorni di previsione, da D a D+9, è necessario produrre 15 giorni di analisi, da D\*-15 a D\*-1, ogni martedì oppure un giorno di simulazione, D-1, tutti gli altri giorni della settimana. La produzione operativa è gestita in modo totalmente automatico tramite crontab. Il file con la crontab di MFS (in parte rappresentato in Tabella 12) si trova sul NEC in:

# /home/mfs/**mycron.txt**

**Tabella 12** Crontab di MFS per la produzione delle analisi, forecast e simulazioni (gli orari sono tutti i MEST, non GMT).

```
……….
……….
##RUN MFS SYS2b
00 17 * * 2 sh /home/mfs/MFS_SYS2b/SCRIPT/weekly_analyses.sh
45 21 * * * sh /home/mfs/MFS_SYS2b/SCRIPT/START_FCST_PROCEDURE.sh
………….
……….
```
Dalla Tabella 12 si evince che tutti i giorni la produzione delle previsioni MFS parte alle ore 19:45 UTC (21:45 se GMT+2 o 20:45 se GMT+1). La procedura per la produzione delle analisi, che gira solo il martedì, parte invece alle ore 15:00 UTC (17:00 se GMT+2 o 16:00 se GMT +1).

Nel caso in cui sia necessario modificare la programmazione di produzione delle previsioni è necessario connettersi direttamente sul NEC come utente MFS e seguire le procedure indicate in **Tabella 13** per modificare le impostazioni della crontab.

**Tabella 13** Comandi Unix per modificare la crontab.

Per vedere la crontab attualmente in uso: *>crontab –l* Per modifcare la programmazione della crontab: *>vi /home/mfs/mycron.txt* Apportare le modifiche necessarie, salvare e chiudere il file. Per rendere attive le modifiche apportate: *> crontab –e mycron.txt ctrl D* Percontrollare di aver apportato le modifiche desiderate: *>crontab –l*

Lo script che serve per far partire la procedura di produzione delle previsioni, come messo in evidenza in Tabella 12 è:

# /home/mfs/MFS\_SYS2b/SCRIPT/START\_FCST\_PROCEDURE.sh

# **Questo script di shell a seconda che sia martedì o qualsiasi altro giorno della settimana fa partire l'adeguata procedura, vedi**

**Tabella 14**. La procedura di produzione che viene avviata il martedì viene chiamata "weekly", quella per tutti gli altri giorni della settimana viene chiamata "daily".

Tutti gli script delle procedure operative vengono lanciati con la data del primo giorno del ciclo di 10gg di previsione, D, cioè \$FcstDay scritta come aaaammgg.

Se è lunedì, mercoledì, giovedì, venerdì, sabato e domenica viene lanciato la procedura:

/home/mfs/MFS\_SYS2b/SCRIPT/daily\_forecast.sh

il **martedì** viene lanciata la procedura:

# **3.1. Procedura di produzione "Daily"**

Questa procedura viene attivata il lunedì, mercoledì, giovedì, venerdì, sabato e domenica. Produce un giorno di simulazione dalle ore 12.00am di D-1 alle ore 12.00am di D e 10 gg di previsione a partire dalle ore 12.00am di D.

La procedura di produzione "Daily" è costituita da queste fasi:

- Controllo sulle dimensioni dei dati del forzante atmosferico;
- Stop dell'accesso degli utenti al NEC e disattivazione di tutte le code tranne quella in cui girano le procedure operative. I job che stanno girando sulla macchina vengono messi in attesa.;
- Preparazione di tutti dati necessari, cioè i dati di forzante atmosferico per D-1 e da D a D+10;
- Sottomissione del job di produzione della simulazione di D-1;
- Controllo che la simulazione sia andata a buon fine e il restart prodotto abbia le dimensioni corrette;<br>• Sottomissione del job per la produzione della previsione da  $D = D+0$ ;
- Sottomissione del job per la produzione della previsione da D a D+9;
- Riattivazione delle code e dell'accesso da parte di tutti gli utenti sul NEC;
- Controllo sulle dimensioni dei files di simulazione e previsione prodotti;
- Rinominazione delle directory dove sono i dati di output;
- Creazione di un file che indica che tutte le operazioni precedentemente descritte siano andate a buon fine. Questo file serve come controllo a tutte le procedure che sono legate alla produzione delle previsioni di MFS e che stanno in attesa di questo messaggio;
- Ridenominazione del file di log, *log\_file*, che diventa ora log\_file*\$FcstDay*;
- Invio di una mail per segnalare che la procedura è terminata correttamente.

La **Tabella 15** mostra in dettaglio lo script *daily\_forecast.sh* e le operazioni elencate sopra sono evidenziate in azzurro.

**Tabella 15** daily\_forecast.sh.

```
#!/bin/sh
Envi="/home/mfs/bin/setenv.sh"
. $Envi
FcstDay=$1
echo $FcstDay
#$FcstDay=YYYYMMDD
LOGDIR=$HOME/MFS_SYS2b/LOG
INDIR1=$HOME/MFS_INDATA/ECMWF/ANALYSIS
INDIR2=$HOME/MFS_INDATA/ECMWF/FORECAST
WORKDIR=$HOME/MFS_SYS2b/work
OUTDIR=$SCRATCH/MFS_OP/tmp
echo " --- `date +%H:%M` CHECK ECMWF FILE DIMENSION ... \n"
## Controlla le dimensioni dei files del forzante atmosferico per l'analisi
sh $WORKDIR/check_ECMWFan.sh $FcstDay
if [ $? -eq 0 ] ; then
echo " --- `date +%H:%M` AN ECMWF OK " >> $LOGDIR/log_file
else
echo " --- `date +%H:%M` AN ECMWF KO --> EXIT " >> $LOGDIR/log_file
exit 1
fi
sh $WORKDIR/check_ECMWFfc.sh $FcstDay
if [ $? -eq 0 ] ; then
echo " --- `date +%H:%M` FC ECMWF OK " >> $LOGDIR/log_file
```
*else echo " --- `date +%H:%M` FC ECMWF KO --> EXIT " >> \$LOGDIR/log\_file exit 1 fi # STOP QUEUE ON AMARONE echo " --- `date +%H:%M` START MFS QUEUE STOP PROCEDURE " >> \$LOGDIR/log\_file sh \$HOME/system/cron.daily/daily\_queue\_stop.sh if [ \$? -eq 0 ] ; then echo " --- `date +%H:%M` QUEUE STOP HAS BEEN DONE " >> \$LOGDIR/log\_file else echo " --- `date +%H:%M` PROBLEM WITH QUEUE STOP " >> \$LOGDIR/log\_file fi echo " --- `date +%H:%M` START PREPARA\_DATI\_DAILY " >> \$LOGDIR/log\_file sh \$WORKDIR/PREPARA\_DATI\_DAILY.sh \$FcstDay if [ \$? -eq 0 ] ; then echo " --- `date +%H:%M` FINISH PREPARA\_DATI\_DAILY " >> \$LOGDIR/log\_file else echo " --- `date +%H:%M` PROBLEM WITH PREPARA\_DATI\_DAILY --> EXIT " >> \$LOGDIR/log\_file exit 2 fi echo " --- `date +%H:%M` START LANCIA\_RUN\_DAILY " >> \$LOGDIR/log\_file sh \$WORKDIR/LANCIA\_RUN\_DAILY.sh \$FcstDay echo " --- `date +%H:%M` FINISH LANCIA\_RUN\_DAILY " >> \$LOGDIR/log\_file #Riattiva le code e l'accesso ad amarone sh \$HOME/system/cron.daily/daily\_queue\_restart.sh if [ \$? -eq 0 ] ; then echo " --- `date +%H:%M` QUEUE RESTART OK " >> \$LOGDIR/log\_file else echo " --- `date +%H:%M` PROBLEM QUEUE RESTART " >> \$LOGDIR/log\_file fi # Controlla che le dimensioni dei files di analisi e forecast sono corrette echo " --- `date +%H:%M` START CHECK DIMENSION AN & FCST FILES " >> \$LOGDIR/log\_file sh \$WORKDIR/check\_OPAan.sh \$FcstDay if [ \$? -eq 0 ] ; then echo " --- `date +%H:%M` AN OPA OK " >> \$LOGDIR/log\_file else echo " --- `date +%H:%M` AN OPA KO --> EXIT " >> \$LOGDIR/log\_file exit 3 fi sh \$WORKDIR/check\_OPAfc.sh \$FcstDay if [ \$? -eq 0 ] ; then echo " --- `date +%H:%M` FCST OPA OK " >> \$LOGDIR/log\_file else echo " --- `date +%H:%M` FCST OPA KO --> EXIT " >> \$LOGDIR/log\_file exit 4 fi # Rinomino le directory output\_analysis e output\_forecast # in output\_analysis\_\$FcstDay e output\_forecast\_\$FcstDay*

*mv \$SCRATCH/MFS\_OP/tmp/output\_analysis \$SCRATCH/MFS\_OP/tmp/output\_analysis\_\$FcstDay echo " --- `date +%H:%M` MV output\_analysis in output\_analysis\_" \$FcstDay >> \$LOG DIR/log\_file mv \$SCRATCH/MFS\_OP/tmp/output\_forecast \$SCRATCH/MFS\_OP/tmp/output\_forecast\_\$FcstDay echo " --- `date +%H:%M` MV output\_forecast in output\_forecast\_" \$FcstDay >> \$LOGDIR/log\_file #Se le dimensioni dei files di an e fc sono correte crea il file mfs\_done touch \$SCRATCH/MFS\_OP/tmp/mfs\_done\_\$FcstDay echo " --- `date +%H:%M` TOUCH \$SCRATCH/MFS\_OP/tmp/mfs\_done\_\$FcstDay" >> \$LOGDIR/log\_file echo " --- `date +%H:%M` START TAGLIA FORECAST" >> \$LOGDIR/log\_file echo " --- `date +%H:%M` MFS DONE" >> \$LOGDIR/log\_file mv \$LOGDIR/log\_file \$LOGDIR/log\_file\$FcstDay # send mail to notify that all is done /usr/lib/sendmail fratianni@bo.ingv.it, tonani@bo.ingv.it << EOF > /dev/null From: Amarone <amarone@null.domain> To: Mister Amarone <tonani@bo.ingv.it>, <fratianni@bo.ingv.it> Subject: MFS tutto OK `date "+%A %e %b %Y %T"` - MFS done - EOF*

È importante notare che tutte le fasi della procedura sono monitorate e tutta le serie di messaggi e di controlli vengono salvati in un *log\_file* che è essenziale per poter controllare il corretto funzionamento della procedura e/o eventuali malfunzionamenti. Questi files vengono salvati nella seguente directory:

# /home/mfs/MFS\_SYS2b/LOG

Qui ci sono tutti i *log\_file* con la data di inizio del forecast (per esempio la procedura partita l'8 giugno 2008 ha come data di inizio del forecast l'8 giugno 2008, quindi il *log\_file* sarà quello *log\_file20080608*). Se non viene rinominato questo file significa che la procedura ha fallito da qualche parte e la produzione del forecast non è andata a buon fine. Nella **Tabella 16** mostriamo un esempio di questo file per la previsione dell'8 giugno 2008.

# **Tabella 16** Log\_file20080608.

*--- 21:45 MFS-SYS2b procedure has started --- 21:45 TODAY RUN DAILY SYSTEM --- 21:45 /home/mfs/MFS\_SYS2b/SCRIPT/daily\_forecast.sh 20080608 --- 21:45 AN ECMWF OK --- 21:45 FC ECMWF OK --- 21:45 START MFS QUEUE STOP PROCEDURE --- 21:48 QUEUE STOP HAS BEEN DONE --- 21:48 START PREPARA\_DATI\_DAILY --- 21:48 AN 20080607.grd --------- cp /home/mfs/MFS\_INDATA/ECMWF/ANALYSIS/2008 --------- /scratch/mfs/MFS\_OP/ECMWF/analysis/yr2008 --- 21:48 AN 20080608.grd --------- cp /home/mfs/MFS\_INDATA/ECMWF/ANALYSIS/2008 --------- /scratch/mfs/MFS\_OP/ECMWF/analysis/yr2008 --- 21:48 ECMWF ANALYSIS DATA SETUP*

*--- 21:48 FC+0 20080608.grd --------- cp /home/mfs/MFS\_INDATA/ECMWF/FORECAST/DIR\_20080608 --------- /scratch/mfs/MFS\_OP/ECMWF/forecast/yr2008 --------- mv 20080608.fcst.grd 20080608.grd --- 21:48 FC+1 20080609.grd --------- cp /home/mfs/MFS\_INDATA/ECMWF/FORECAST/DIR\_20080608 --------- /scratch/mfs/MFS\_OP/ECMWF/forecast/yr2008 --------- mv 20080609.fcst.grd 20080609.grd --- 21:48 FC+2 20080610.grd --------- cp /home/mfs/MFS\_INDATA/ECMWF/FORECAST/DIR\_20080608 --------- /scratch/mfs/MFS\_OP/ECMWF/forecast/yr2008 --------- mv 20080610.fcst.grd 20080610.grd --- 21:48 FC+3 20080611.grd --------- cp /home/mfs/MFS\_INDATA/ECMWF/FORECAST/DIR\_20080608 --------- /scratch/mfs/MFS\_OP/ECMWF/forecast/yr2008 --------- mv 20080611.fcst.grd 20080611.grd --- 21:48 FC+4 20080612.grd --------- cp /home/mfs/MFS\_INDATA/ECMWF/FORECAST/DIR\_20080608 --------- /scratch/mfs/MFS\_OP/ECMWF/forecast/yr2008 --------- mv 20080612.fcst.grd 20080612.grd --- 21:48 FC+5 20080613.grd --------- cp /home/mfs/MFS\_INDATA/ECMWF/FORECAST/DIR\_20080608 --------- /scratch/mfs/MFS\_OP/ECMWF/forecast/yr2008 --------- mv 20080613.fcst.grd 20080613.grd --- 21:48 FC+6 20080614.grd --------- cp /home/mfs/MFS\_INDATA/ECMWF/FORECAST/DIR\_20080608 --------- /scratch/mfs/MFS\_OP/ECMWF/forecast/yr2008 --------- mv 20080614.fcst.grd 20080614.grd --- 21:48 FC+7 20080615.grd --------- cp /home/mfs/MFS\_INDATA/ECMWF/FORECAST/DIR\_20080608 --------- /scratch/mfs/MFS\_OP/ECMWF/forecast/yr2008 --------- mv 20080615.fcst.grd 20080615.grd --- 21:48 FC+8 20080616.grd --------- cp /home/mfs/MFS\_INDATA/ECMWF/FORECAST/DIR\_20080608 --------- /scratch/mfs/MFS\_OP/ECMWF/forecast/yr2008 --------- mv 20080616.fcst.grd 20080616.grd --- 21:48 FC+9 20080617.grd --------- cp /home/mfs/MFS\_INDATA/ECMWF/FORECAST/DIR\_20080608 --------- /scratch/mfs/MFS\_OP/ECMWF/forecast/yr2008 --------- mv 20080617.fcst.grd 20080617.grd --- 21:48 FC+10 20080618.grd --------- cp /home/mfs/MFS\_INDATA/ECMWF/FORECAST/DIR\_20080608 --------- /scratch/mfs/MFS\_OP/ECMWF/forecast/yr2008 --------- mv 20080618.fcst.grd 20080618.grd --- 21:48 ECMWF FORECAST SETUP --- 21:48 FINISH PREPARA\_DATI\_DAILY --- 21:48 START LANCIA\_RUN\_DAILY --- 21:49 RESTART /scratch/mfs/MFS\_OP/RST\_BACKUP/080606restart.dat OK --- 21:49 JOBLIST: Job\_an1 --- 21:49 RUNNING JOB Job\_an1 --- 21:49 REQID 34373.amarone --- 21:58 STATUS done 1 --- 21:58 DONE JOB Job\_an1 --- 21:58 SOTTOMESSO JOB FORECAST --- 21:58 REQID= 34374.amarone --- 22:53 STATUS= done 0*

*--- 22:53 DONE FORECAST Job\_fc --- 22:53 FINISH LANCIA\_RUN\_DAILY --- 22:53 QUEUE RESTART OK --- 22:53 START CHECK DIMENSION AN & FCST FILES --- 22:53 AN OPA OK --- 22:53 FCST OPA OK --- 22:53 MV output\_analysis in output\_analysis\_ 20080608 --- 22:53 MV output\_forecast in output\_forecast\_ 20080608 --- 22:53 TOUCH /scratch/mfs/MFS\_OP/tmp/mfs\_done\_20080608 --- 22:59 MFS DONE*

# **3.2 Procedura di produzione "Weekly"**

Questa procedura viene attivata solo il martedì. Consta della produzione di 15 gg di analisi da D\*-15 a D\*-1. Le analisi vengono prodotte assimilando profili verticali disponibili di XBTe ARGO e i dati da satellite di SLA e SST. Come per tutti gli altri giorni vengono poi prodotti 10gg di previsione a partire dalle ore 12.00am di D\*.

Se i dati da assimilare per qualsiasi motivo sono assenti la procedura fa sola simulazione oppure assimila solo i dati disponibili.

Gli unici dati vitali per il funzionamento della produzione del forecast sono quelli del forzante atmosferico e i restart del modello (cioè le condizioni iniziali).

Se un weekly forecast viene quindi prodotto senza assimilare i dati o parte dei dati, se è possibile viene rilanciato in modo non operativo quando è stato risolto il problema oppure si aspetta il martedì della settimana successiva, visto che comunque le analisi vanno indietro nel tempo di 15gg.

La procedura "Weekly" è stata suddivisa in due fasi, a) e b), in modo tale da non rilasciare la previsione con qualche ora di ritardo il martedì quando vengono prodotti anche 15 giorni di analisi e quindi il tempo di calcolo richiesto è maggiore. Le due fasi sono:

- a) Produzione delle analisi dalle ore 12.00am di D\*-15 alle ore 12.00am di D\*-2
- b) Produzione delle analisi dalle ore 12.00am di D\*-1 alle ore 12.00am di D\* e di 10gg di forecast a partire dalle ore 12.00am di D\*.

# **3.1.1. Fase a)**

Parte da crontab alle ore 15:00 UTC (17.00 se GMT+2 o 16:00 se GMT+1), come mostrato in **Tabella 12**:

La procedura consta di queste fasi (evidenziate in azzurro ):

- Stop dell'accesso degli utenti al NEC e disattivazione di tutte le code tranne quella in cui girano le procedure operative. I job che stanno girando sulla macchina vengono messi in attesa.;
- Preparazione di tutti i dati di input che servono sia per forzare il modello che per fare l'assimilazione;
- Lancio degli script per fare la catena di analisi ogni 24hr utilizzando lo schema di assimilazione e il modello numerico;
- Riattivazione delle code e dell'accesso da parte di tutti gli utenti sul NEC;
- Controllo sulle dimensioni dei files di analisi prodotti;
- Creazione di un file che indica che tutte le operazioni precedentemente descritte siano andate a buon fine.

# **Tabella 17** Weekly\_analyses.sh.

*#!/bin/sh*

*Envi="/home/mfs/bin/setenv.sh" . \$Envi*

*today=`date +%Y%m%d` echo "today= " \$today FcstDay=\$today echo \$FcstDay*

# *LOGDIR=\$HOME/MFS\_SYS2b/LOG WORKDIR=\$HOME/MFS\_SYS2b/work OUTDIR=\$SCRATCH/MFS\_OP/tmp*

*# STOP QUEUE ON AMARONE echo " --- `date +%H:%M` Start MFS queue stop procedure 1" >> \$LOGDIR/log\_file sh \$HOME/system/cron.weekly/weekly\_queue\_stop.sh if [ \$? -eq 0 ] ; then echo " --- `date +%H:%M` QUEUE STOP DONE 1" >> \$LOGDIR/log\_file else echo " --- `date +%H:%M` PROBLEM WITH QUEUE STOP 1" >> \$LOGDIR/log\_file*

*fi*

*echo " --- `date +%H:%M` START PREPARA\_DATI\_WEEKLY " >> \$LOGDIR/log\_file sh \$WORKDIR/PREPARA\_DATI\_WEEKLY.sh \$FcstDay*

*if [ \$? -eq 0 ] ; then echo " --- `date +%H:%M` FINISH PREPARA\_DATI\_WEEKLY " >> \$LOGDIR/log\_file else echo " --- `date +%H:%M` PROBLEM WITH PREPARA\_DATI\_WEEKLY --> EXIT " >> \$LOGDIR/log\_file*

*exit 2*

*fi*

*fi*

*fi echo " --- `date +%H:%M` START LANCIA\_RUN\_WEEKLY " >> \$LOGDIR/log\_file sh \$WORKDIR/LANCIA\_RUN\_WEEKLY.sh \$FcstDay*

*echo " --- `date +%H:%M` FINISH LANCIA\_RUN\_WEEKLY " >> \$LOGDIR/log\_file*

*#Riattiva le code e l'accesso ad amarone*

*sh \$HOME/system/cron.weekly/weekly\_queue\_restart.sh*

*if [ \$? -eq 0 ] ; then echo " --- `date +%H:%M` QUEUE RESTART 1 OK " >> \$LOGDIR/log\_file else echo " --- `date +%H:%M` PROBLEM QUEUE 1 RESTART " >> \$LOGDIR/log\_file*

*# Controlla che le dimensioni dei files di analisi echo " --- `date +%H:%M` START CHECK DIMENSION AN FILES " >> \$LOGDIR/log\_file sh \$WORKDIR/check\_OPAan15\_2.sh \$FcstDay if [ \$? -eq 0 ] ; then echo " --- `date +%H:%M` AN OPA OK " >> \$LOGDIR/log\_file else echo " --- `date +%H:%M` AN OPA KO --> EXIT " >> \$LOGDIR/log\_file exit 3*

*touch \$SCRATCH/MFS\_OP/tmp/mfs\_analisys\_done\_\$FcstDay echo " --- `date +%H:%M` TOUCH \$SCRATCH/MFS\_OP/tmp/mfs\_analisys\_done\_\$FcstDay" >> \$LOGDIR/log\_file echo " --- `date +%H:%M` MFS ANALYSIS J-15 - J-2 DONE" >> \$LOGDIR/log\_file*

Questa procedura finisce circa alle 19:00 UTC e produce due files di log che si trovano in:

/home/mfs/MFS\_SYS2b/LOG

Questi due file sono, *elenco\_dati\_assimilati\$FcstDay* che contiene l'elenco di tutti i files preparati per essere assimilati (vedi esempio riportato in **Tabella 18**) e il file *log\_file* (vedi esempio riportato in **Tabella 19**) che alla fine della fase b) verrà rinominato come *log\_file\$FcstDay*. Entrambi questi files contengono informazioni importanti per poter monitorare il corretto svolgersi delle varie operazioni di produzione.

**Tabella 18** Log elenco dati assimilati20080603.

*--- 17:04 DATI ASSIMILATI --- 17:04 SLA\_tp\_20080603 --- 17:04 SLA\_ers\_20080603 --- 17:05 XBT\_20080519.dat --- 17:05 XBT\_20080520.dat --- 17:05 XBT\_20080525.dat --- 17:05 XBT\_20080526.dat --- 17:05 ARGO\_20080519.dat --- 17:05 ARGO\_20080520.dat --- 17:05 ARGO\_20080521.dat --- 17:05 ARGO\_20080522.dat --- 17:05 ARGO\_20080523.dat --- 17:05 ARGO\_20080524.dat --- 17:05 ARGO\_20080525.dat --- 17:05 ARGO\_20080526.dat --- 17:05 ARGO\_20080527.dat --- 17:05 ARGO\_20080528.dat --- 17:05 ARGO\_20080529.dat --- 17:05 ARGO\_20080530.dat --- 17:05 ARGO\_20080601.dat --- 17:05 ARGO\_20080602.dat --- 17:05 SST\_20080519.dat --- 17:05 SST\_20080520.dat --- 17:05 SST\_20080521.dat --- 17:05 SST\_20080522.dat --- 17:05 SST\_20080523.dat --- 17:05 SST\_20080524.dat --- 17:05 SST\_20080525.dat --- 17:05 SST\_20080526.dat --- 17:05 SST\_20080527.dat --- 17:05 SST\_20080528.dat --- 17:05 SST\_20080529.dat --- 17:05 SST\_20080530.dat --- 17:05 SST\_20080531.dat --- 17:05 SST\_20080601.dat --- 17:05 SST\_20080602.dat --- 17:05 SST\_20080603.dat*

**Tabella 19** Esempio log\_file alla fine della fase a).

*--- 17:00 Start MFS queue stop procedure 1 --- 17:04 QUEUE STOP DONE 1 --- 17:04 START PREPARA\_DATI\_WEEKLY --- 17:04 AN 20080519.grd --------- cp /home/mfs/MFS\_INDATA/ECMWF/ANALYSIS/2008 --------- /scratch/mfs/MFS\_OP/ECMWF/analysis/yr2008 --- 17:04 AN 20080520.grd --------- cp /home/mfs/MFS\_INDATA/ECMWF/ANALYSIS/2008 --------- /scratch/mfs/MFS\_OP/ECMWF/analysis/yr2008 --- 17:04 AN 20080521.grd --------- cp /home/mfs/MFS\_INDATA/ECMWF/ANALYSIS/2008 --------- /scratch/mfs/MFS\_OP/ECMWF/analysis/yr2008 --- 17:04 AN 20080522.grd --------- cp /home/mfs/MFS\_INDATA/ECMWF/ANALYSIS/2008 --------- /scratch/mfs/MFS\_OP/ECMWF/analysis/yr2008 --- 17:04 AN 20080523.grd --------- cp /home/mfs/MFS\_INDATA/ECMWF/ANALYSIS/2008 --------- /scratch/mfs/MFS\_OP/ECMWF/analysis/yr2008 --- 17:04 AN 20080524.grd --------- cp /home/mfs/MFS\_INDATA/ECMWF/ANALYSIS/2008 --------- /scratch/mfs/MFS\_OP/ECMWF/analysis/yr2008 --- 17:04 AN 20080525.grd --------- cp /home/mfs/MFS\_INDATA/ECMWF/ANALYSIS/2008 --------- /scratch/mfs/MFS\_OP/ECMWF/analysis/yr2008 --- 17:04 AN 20080526.grd --------- cp /home/mfs/MFS\_INDATA/ECMWF/ANALYSIS/2008 --------- /scratch/mfs/MFS\_OP/ECMWF/analysis/yr2008 --- 17:04 AN 20080527.grd --------- cp /home/mfs/MFS\_INDATA/ECMWF/ANALYSIS/2008 --------- /scratch/mfs/MFS\_OP/ECMWF/analysis/yr2008 --- 17:04 AN 20080528.grd --------- cp /home/mfs/MFS\_INDATA/ECMWF/ANALYSIS/2008 --------- /scratch/mfs/MFS\_OP/ECMWF/analysis/yr2008 --- 17:04 AN 20080529.grd --------- cp /home/mfs/MFS\_INDATA/ECMWF/ANALYSIS/2008 --------- /scratch/mfs/MFS\_OP/ECMWF/analysis/yr2008 --- 17:04 AN 20080530.grd --------- cp /home/mfs/MFS\_INDATA/ECMWF/ANALYSIS/2008 --------- /scratch/mfs/MFS\_OP/ECMWF/analysis/yr2008 --- 17:04 AN 20080531.grd --------- cp /home/mfs/MFS\_INDATA/ECMWF/ANALYSIS/2008 --------- /scratch/mfs/MFS\_OP/ECMWF/analysis/yr2008 --- 17:04 AN 20080601.grd --------- cp /home/mfs/MFS\_INDATA/ECMWF/ANALYSIS/2008 --------- /scratch/mfs/MFS\_OP/ECMWF/analysis/yr2008 --- 17:04 AN 20080602.grd --------- cp /home/mfs/MFS\_INDATA/ECMWF/ANALYSIS/2008 --------- /scratch/mfs/MFS\_OP/ECMWF/analysis/yr2008 --- 17:04 ECMWF ANALYSIS DATA SETUP --- 17:05 ALL THE INPUT DATA ARE ON SCRATCH --- 17:05 FINISH PREPARA\_DATI\_WEEKLY --- 17:05 START LANCIA\_RUN\_WEEKLY --- 17:07 RESTART /home/mfs/MFS\_SYS2b/RST\_BACKUP/080518restart.dat COPIED --- 17:07 WORKDIR: /home/mfs/MFS\_SYS2b/work --- 17:07 JOBLIST: Job\_an15 Job\_an14 Job\_an13 Job\_an12 Job\_an11 Job\_an10 Job\_an9 Job\_an8* Job an7 Job an6 Job an5 Job an4 Job an3 Job an2 *--- 1 7:0 7 R UNNING JOB Jo b \_ a n 1 5 --- 1 7:0 7 R E QID: 3 3 7 3 6 . a m a r o n e --- 1 7:4 4 S TA T US : do ne 1 --- 1 7:4 4 D ONE JOB Jo b \_ a n 1 5 --- 1 7:4 4 R UNNING JOB Jo b \_ a n 1 4 --- 1 7:4 4 R E QID: 3 3 7 3 7 . a m a r o n e --- 1 8:0 0 S TA T US : do ne 1 --- 1 8:0 0 D ONE JOB Jo b \_ a n 1 4 --- 1 8:0 0 R UNNING JOB Jo b \_ a n 1 3 --- 1 8:0 0 R E QID: 3 3 7 3 8 . a m a r o n e --- 1 8:1 7 S TA T US : do ne 1 --- 1 8:1 7 D ONE JOB Jo b \_ a n 1 3 --- 1 8:1 7 R UNNING JOB Jo b \_ a n 1 2 --- 1 8:1 7 R E QID: 3 3 7 3 9 . a m a r o n e --- 1 8:2 9 S TA T US : do ne 1 --- 1 8:2 9 D ONE JOB Jo b \_ a n 1 2 --- 1 8:2 9 R UNNING JOB Jo b \_ a n 1 1 --- 1 8:2 9 R E QID: 3 3 7 4 0 . a m a r o n e --- 1 8:4 5 S TA T US : do ne 1 --- 1 8:4 5 D ONE JOB Jo b \_ a n 1 1 --- 1 8:4 5 R UNNING JOB Jo b \_ a n 1 0 --- 1 8:4 5 R E QID: 3 3 7 4 1 . a m a r o n e --- 1 9:1 0 S TA T US : do ne 1 --- 1 9:1 0 D ONE JOB Jo b \_ a n 1 0 --- 1 9:1 0 R UNNING JOB Jo b \_ a n 9 --- 1 9:1 0 R E QID: 3 3 7 4 2 . a m a r o n e --- 1 9:2 8 S TA T US : do ne 1 --- 1 9:2 8 D ONE JOB Jo b \_ a n 9 --- 1 9:2 8 R UNNING JOB Jo b \_ a n 8 --- 1 9:2 8 R E QID: 3 3 7 4 3 . a m a r o n e --- 1 9:4 0 S TA T US : do ne 1 --- 1 9:4 0 D ONE JOB Jo b \_ a n 8 --- 1 9:4 0 R UNNING JOB Jo b \_ a n 7 --- 1 9:4 0 R E QID: 3 3 7 4 4 . a m a r o n e --- 1 9:5 6 S TA T US : do ne 1 --- 1 9:5 6 D ONE JOB Jo b \_ a n 7 --- 1 9:5 6 R UNNING JOB Jo b \_ a n 6 --- 1 9:5 6 R E QID: 3 3 7 4 5 . a m a r o n e --- 2 0:1 2 S TA T US : do ne 1 --- 2 0:1 2 D ONE JOB Jo b \_ a n 6 --- 2 0:1 2 R UNNING JOB Jo b \_ a n 5 --- 2 0:1 2 R E QID: 3 3 7 4 6 . a m a r o n e --- 2 0:2 5 S TA T US : do ne 1 --- 2 0:2 5 D ONE JOB Jo b \_ a n 5 --- 2 0:2 5 R UNNING JOB Jo b \_ a n 4 --- 2 0:2 5 R E QID: 3 3 7 4 7 . a m a r o n e --- 2 0:3 8 S TA T US : do ne 1 --- 2 0:3 8 D ONE JOB Jo b \_ a n 4 --- 2 0:3 8 R UNNING JOB Jo b \_ a n 3 --- 2 0:3 8 R E QID: 3 3 7 4 8 . a m a r o n e --- 2 0:4 9 S TA T US : do ne 1 --- 2 0:4 9 D ONE JOB Jo b \_ a n 3 --- 2 0:4 9 R UNNING JOB Jo b \_ a n 2 --- 2 0:4 9 R E QID: 3 3 7 4 9 . a m a r o n e --- 2 0:5 9 S TA T US : do ne 1*

*--- 20:59 DONE JOB Job\_an2 --- 20:59 FINISH LANCIA\_RUN\_WEEKLY --- 21:00 QUEUE RESTART 1 OK --- 21:00 START CHECK DIMENSION AN FILES --- 21:00 AN OPA OK --- 21:00 TOUCH /scratch/mfs/MFS\_OP/tmp/mfs\_analisys\_done\_20080603 --- 21:00 MFS ANALYSIS J-15 - J-2 DONE*

# **3.1.2. Fase b)**

Parte dalla crontab alle 19:15 UTC e in questo caso lo script:

#### /home/mfs/MFS\_SYS2b/SCRIPT/START\_FORECAST\_PROCEDURE.sh

attiva, nel caso che il giorno di inizio della previsione sia il martedì, lo script per la produzione dellàanalisi di D\*-1 e la previsione da D\* a D\*+9. Questo script è:

/home/mfs/MFS\_SYS2b/SCRIPT/weekly\_forecast.sh

weekly foreacst.sh produce l'analisi dalle 12.00am di D\*-1 alle 12.00am di D\* e i 10gg di previsione a partire dalle 12.00am di D\*.

*Weekly\_forecast.sh* differisce di poco da *daily\_forecast.sh*. La differenza principale è la procedura di salvataggio del file di restart che dovrà essere utiizzato il martedì successivo e il salvataggio del file di forecast che servirà per del post-processing che viene fatto ogni settimana.

La procedura di produzione della fase b) del ciclo "Weekly" è costituita da queste fasi:

- Controllo che la procedura della fase a) sia andata a buon fine;
- Controllo sulle dimensioni dei dati del forzante atmosferico;
- Stop dell'accesso degli utenti al NEC e disattivazione di tutte le code tranne quella in cui girano le procedure operative. I job che stanno girando sulla macchina vengono messi in attesa.;
- Preparazione di tutti dati necessari, cioè i dati di forzante atmosferico per  $D^*$ -1 e da  $D^*$  a  $D^{*+1}$ 0;
- Sottomissione del job di produzione della simulazione di D<sup>\*</sup>-1;
- Controllo che la simulazione sia andata a buon fine e il restart prodotto abbia le dimensioni corrette;<br>• Sottomissione del job per la produzione della previsione da  $D^*$  a  $D^{*}+9$ .
- Sottomissione del job per la produzione della previsione da  $D^*$  a  $D^*+9$ ;
- Riattivazione delle code e dell'accesso da parte di tutti gli utenti sul NEC;
- Controllo sulle dimensioni dei files di simulazione e previsione prodotti;
- Rinominazione delle directory dove sono i dati di output;
- Creazione di un file che indica che tutte le operazioni precedentemente descritte siano andate a buon fine. Questo file serve come controllo a tutte le procedure che sono legate alla produzione delle previsioni di MFS e che stanno in attesa di questo messaggio;
- Procedure di salvataggio del restart che servirà per inizializzare il ciclo di analisi della settimana successiva;
- Ridenominazione del file di log, *log\_file*, che diventa ora *log\_file\$FcstDay* e del file con l'elenco di tutti i dati preparati per essere assimilati, *elenco\_dati\_assimilati* in *elenco\_dati\_assimilati\$FcstDay*;
- Invio di una mail di notifica che le procedure sono andate a buon fine.

La **Tabella 20** mostra in dettaglio lo script *daily\_forecast.sh* e le operazioni elencate sopra sono evidenziate in azzurro.

#### **Tabella 20** Weekly\_forecast.sh.

*#!/bin/sh*

![](_page_32_Picture_727.jpeg)

*FcstDay=\$1*

*echo \$FcstDay*

*LOGDIR=\$HOME/MFS\_SYS2b/LOG INDIR1=\$HOME/MFS\_INDATA/ECMWF/ANALYSIS INDIR2=\$HOME/MFS\_INDATA/ECMWF/FORECAST WORKDIR=\$HOME/MFS\_SYS2b/work OUTDIR=\$SCRATCH/MFS\_OP/tmp ##Check che weekly\_analysis sia andato a buon fine if [ ! –f \$OUTDIR/mfs\_analysis\_done\_\$FcstDay ] ; then echo "---`date +%H:%M` AN J-15 – J-2 KO --> EXIT " >> \$LOGDIR/log\_file fi ## Controlla le dimensioni dei files del forzante atmosferico per l'analisi sh \$WORKDIR/check\_ECMWFan.sh \$FcstDay if [ \$? -eq 0 ] ; then echo " --- `date +%H:%M` AN ECMWF OK " >> \$LOGDIR/log\_file else echo " --- `date +%H:%M` AN ECMWF KO --> EXIT " >> \$LOGDIR/log\_file exit 1 fi sh \$WORKDIR/check\_ECMWFfc.sh \$FcstDay if [ \$? -eq 0 ] ; then echo " --- `date +%H:%M` FC ECMWF OK " >> \$LOGDIR/log\_file else echo " --- `date +%H:%M` FC ECMWF KO --> EXIT " >> \$LOGDIR/log\_file exit 1 fi # STOP QUEUE ON AMARONE echo " --- `date +%H:%M` Start MFS queue stop procedure 2" >> \$LOGDIR/log\_file sh \$HOME/system/cron.weekly/weekly\_queue\_stop.sh if [ \$? -eq 0 ] ; then echo " --- `date +%H:%M` QUEUE STOP DONE 2" >> \$LOGDIR/log\_file else echo " --- `date +%H:%M` PROBLEM WITH QUEUE STOP 2" >> \$LOGDIR/log\_file fi echo " --- `date +%H:%M` START PREPARA\_DATI\_DAILY " >> \$LOGDIR/log\_file sh \$WORKDIR/PREPARA\_DATI\_DAILY.sh \$FcstDay if [ \$? -eq 0 ] ; then echo " --- `date +%H:%M` FINISH PREPARA\_DATI\_DAILY " >> \$LOGDIR/log\_file else echo " --- `date +%H:%M` PROBLEM WITH PREPARA\_DATI\_DAILY --> EXIT " >> \$LOGDIR/log\_file exit 2 fi echo " --- `date +%H:%M` START LANCIA\_RUN\_DAILY " >> \$LOGDIR/log\_file sh \$WORKDIR/LANCIA\_RUN\_DAILY.sh \$FcstDay echo " --- `date +%H:%M` FINISH LANCIA\_RUN\_DAILY " >> \$LOGDIR/log\_file #Riattiva le code e l'accesso ad amarone sh \$HOME/system/cron.weekly/weekly\_queue\_restart.sh if [ \$? -eq 0 ] ; then echo " --- `date +%H:%M` QUEUE RESTART 2 OK " >> \$LOGDIR/log\_file else echo " --- `date +%H:%M` PROBLEM QUEUE 2 RESTART " >> \$LOGDIR/log\_file*

*fi*

![](_page_34_Picture_500.jpeg)

Come nel caso dell procedura "Daily", anche al termine della procedura "Weekly" il file di log che si trova in:

/home/mfs/MFS\_SYS2b/LOG

viene rinominato alla fine della fase b) in *log\_file\$FcstDay*. La **Tabella 21** mostra un esempio di file di log alla fine della fase b) della procedura "Weekly". La parte della fase a), mostrata in **Tabella 19**, e quella della fase b) fanno parte di uno stesso file.

**Tabella 21** Esempio log\_file della fase b).

*--- 21:45 Start MFS queue stop procedure 2 --- 21:49 QUEUE STOP DONE 2 --- 21:49 START PREPARA\_DATI\_DAILY --- 21:49 AN 20080602.grd --------- cp /home/mfs/MFS\_INDATA/ECMWF/ANALYSIS/2008 --------- /scratch/mfs/MFS\_OP/ECMWF/analysis/yr2008 --- 21:49 AN 20080603.grd --------- cp /home/mfs/MFS\_INDATA/ECMWF/ANALYSIS/2008 --------- /scratch/mfs/MFS\_OP/ECMWF/analysis/yr2008 --- 21:49 ECMWF ANALYSIS DATA SETUP --- 21:49 FC+0 20080603.grd --------- cp /home/mfs/MFS\_INDATA/ECMWF/FORECAST/DIR\_20080603 --------- /scratch/mfs/MFS\_OP/ECMWF/forecast/yr2008 --------- mv 20080603.fcst.grd 20080603.grd --- 21:49 FC+1 20080604.grd --------- cp /home/mfs/MFS\_INDATA/ECMWF/FORECAST/DIR\_20080603 --------- /scratch/mfs/MFS\_OP/ECMWF/forecast/yr2008 --------- mv 20080604.fcst.grd 20080604.grd --- 21:49 FC+2 20080605.grd --------- cp /home/mfs/MFS\_INDATA/ECMWF/FORECAST/DIR\_20080603 --------- /scratch/mfs/MFS\_OP/ECMWF/forecast/yr2008 --------- mv 20080605.fcst.grd 20080605.grd --- 21:49 FC+3 20080606.grd --------- cp /home/mfs/MFS\_INDATA/ECMWF/FORECAST/DIR\_20080603 --------- /scratch/mfs/MFS\_OP/ECMWF/forecast/yr2008 --------- mv 20080606.fcst.grd 20080606.grd --- 21:49 FC+4 20080607.grd --------- cp /home/mfs/MFS\_INDATA/ECMWF/FORECAST/DIR\_20080603 --------- /scratch/mfs/MFS\_OP/ECMWF/forecast/yr2008 --------- mv 20080607.fcst.grd 20080607.grd --- 21:49 FC+5 20080608.grd --------- cp /home/mfs/MFS\_INDATA/ECMWF/FORECAST/DIR\_20080603 --------- /scratch/mfs/MFS\_OP/ECMWF/forecast/yr2008 --------- mv 20080608.fcst.grd 20080608.grd --- 21:49 FC+6 20080609.grd --------- cp /home/mfs/MFS\_INDATA/ECMWF/FORECAST/DIR\_20080603 --------- /scratch/mfs/MFS\_OP/ECMWF/forecast/yr2008 --------- mv 20080609.fcst.grd 20080609.grd --- 21:49 FC+7 20080610.grd --------- cp /home/mfs/MFS\_INDATA/ECMWF/FORECAST/DIR\_20080603 --------- /scratch/mfs/MFS\_OP/ECMWF/forecast/yr2008 --------- mv 20080610.fcst.grd 20080610.grd --- 21:49 FC+8 20080611.grd --------- cp /home/mfs/MFS\_INDATA/ECMWF/FORECAST/DIR\_20080603 --------- /scratch/mfs/MFS\_OP/ECMWF/forecast/yr2008 --------- mv 20080611.fcst.grd 20080611.grd --- 21:49 FC+9 20080612.grd --------- cp /home/mfs/MFS\_INDATA/ECMWF/FORECAST/DIR\_20080603 --------- /scratch/mfs/MFS\_OP/ECMWF/forecast/yr2008 --------- mv 20080612.fcst.grd 20080612.grd*

![](_page_36_Picture_473.jpeg)

Nella **Figura 11** viene riprodotto uno schema riassuntivo della sequenza delle procedure che vengono eseguite rispettivamente per la produzione del ciclo *daily\_forecast* (in verde) e del ciclo *weekly\_forecast* (in rosso). Come risulta evidente le due procedure hanno una struttura molto simile. Questa scelta è stata dettata dalla necessità di mantenere il sistema il più possibile semplice e omogeneo.

![](_page_37_Figure_0.jpeg)

**Figura 11** Riassunto della sequenza di operazioni eseguite rispettivamente nel caso di procedura daily (verde) e weekly (rosso).

# **3.2. Procedure di ripristino manuale e informazioni di utilità generale**

Le procedure di produzione possono fallire per diversi motivi:

- ritardi o mancanze nella fornitura dei dati del forzante atmosferico;
- problemi numerici legati al modello;
- problemi con le macchine coinvolte nelle vari fasi della procedura.

Per individuare la ragione del fallimento è necessario per prima cosa analizzare il file di log che si trova in /home/mfs/MFS\_SYS2b/LOG che non sarà stato rinominato in *log\_file\$FcstDay* ma che si chiamerà semplicemente *log\_file*.

Se il problema è dovuto a un ritardo o mancato rilascio dei forzanti è necessario ripetere manualmente la procedura di download dei dati stessi lanciando il seguente script:

/home/mfs/MFS\_INDATA/ECMWF/download\_ecmwf\_day\_after.sh

e lo script per la preparazione di questi dati nel formato richiesto dal modello:

/home/mfs/MFS\_INDATA/Processing/bin-preproc/prep\_ecmwf\_day\_after.sh

Una volta risolto questo problema possono essere rilanciate le procedure per la produzione della previsione:

/home/mfs/MFS\_SYS2b/SCRIPT/**START\_FCST\_PROCEDURE\_DAY\_AFTER.sh** 

Se il problema però è legato a malfunzionamenti del modello, è necessario andare a vedere anche altri due files che riportano rispettivamente i log del corretto funzionamento dello script di lancio e delle vari fasi di integrazione del modello. Questi files sono:

/home/mfs/MFS\_SYS2b/work/tmp/AN.gg.mmm.aa oppure FC.gg.mmm.aa /scratch/mfs/MFSTEP\_OP/tmp/output\_analysis/aammggocean.output /scratch/mfs/MFSTEP\_OP/tmp/output\_forecast/aammggocean.output

Nella maggior parte dei casi il problema è legato a instabilità numeriche che fanno si che il modello esploda. In questi casi nel file *aammggocean.output* si trova un messaggio del tipo :

' stpctl: zonal velocity' oppure

' stpctl: meridional velocity'

insieme all'indicazione del punto griglia in cui si è verificata l'instabilità.

Per ovviare a questo problema si può agire sull'intervallo di integrazione temporale del modello fissato a 600s riducendolo a 300s. La modifica va effettuata solo dopo aver sentito il parere di un collega esperto di modellistica numerica e le sue indicazioni di come effettuarla.

La procedura di riavvio di produzione delle previsioni è la stessa di quella descritta precedentemente e cioè:

/home/mfs/MFS\_SYS2b/SCRIPT/START\_FCST\_PROCEDURE\_DAY\_AFTER.sh

Questa procedura deve essere preceduta, nel caso che il problema si sia verificato di martedì, da:

sh /home/mfs/MFS\_SYS2b/SCRIPT/weekly\_analyses\_day\_after.sh

Se infine la mancata produzione delle previsioni è dovuta a problemi tecnici di utilizzo delle risorse di calcolo bisogna contattare al più presto i responsabili dei sistemi per poter trovare una soluzione e successivamente riavviare la produzione come spiegato precedentemente.

Nel caso si verificassero problemi differenti da quelli elencati potrebbe essere utile sapere che il modello numerico e lo schema di assimilazione girano in questa directory:

/scratch/mfs/MFSTEP\_OP/tmp

e che gli script di lancio si trovano in:

/home/mfs/MFS\_SYS2b/work

#### **4. Descrizione della struttura e dei contenuti dei files di output**

I dati di output generati da MFS sono netCDF, convenzione GDT 3.0. I files contengono medie su 24 hr che partono dalle ore 12:00 del giorno YYMMDD fino alle ore 12:00 del giorno successivo. Le medie sono quindi centrate alle ore 00:00. La nomenclatura dei files è:

![](_page_39_Picture_453.jpeg)

L'estensione " T, U, V, W" si riferisce alla differente griglia utiilizzata dalla numerica del modello utilizzato. Nel caso del modello utiilizzato da MFS la griglia è una griglia staggerata di tipo Arakawa C. La **Figura 12** mostra come sono posizionate le diverse griglie e i rispettivi nomi per gli output files.

![](_page_39_Figure_8.jpeg)

**Figura 12** Descrizione della griglia staggerata utilizzata dal modello numerico utilizzato da MFS e dei rispettivi files di output.

I files originari prodotti dal modello hanno un'estensione da 18.125° W a 36.25° E e da 30.25°N a 46°N. La griglia del modello ha una risoluzione orizzontale di 1/16° mentre in verticale ci sono 72 livelli di profondità irregolarmente spaziati. Lo spessore del livello alla superficie è di 3m e aumenta fino a 300 in profondità. La profondità del livello più superficiale è di ca. 1.5 e di quello più profondo è 5000m. L'ultimo livello, il settantaduesimo è costituito da tutti punti terra per definizione del codice numerico utilizzato. Le profondità dei livelli sono (in metri): 1.472102, 4.587478, 7.944124, 11.55863, 15.44871, 19.6333, 24.13265, 28.96836, 34.16353, 39.74284, 45.73265, 52.16112, 59.05834, 66.45644, 74.38976, 82.89495, 92.01118, 101.7803,

112.2468, 123.4586, 135.4665, 148.3249, 162.0919, 176.8293, 192.6034, 209.4846, 227.5485, 246.8752, 267.5507, 289.6663, 313.3197, 338.615, 365.6631, 394.5823, 425.4989, 458.5471, 493.8703, 531.621, 571.9617, 615.0656, 661.1166, 710.311, 762.8572, 818.977, 878.9063, 942.8956, 1011.211, 1084.136, 1161.97, 1245.031, 1333.657, 1428.206, 1529.057, 1636.611, 1751.292, 1873.549, 2003.855, 2142.711, 2290.645, 2448.21, 2615.993, 2794.607, 2984.7, 3186.948, 3402.06, 3630.78, 3873.883, 4132.178, 4406.51, 4697.753, 5006.818, 5334.648.

Tutte le informazioni sulle griglie orizzontali e verticali utilizzate dal modello numerico sono salvate in un file netCDF generato dal modello stesso che si chiama meshmask.nc.

La procedura di analisi e simulazione genera per ogni giorno un singolo file che contiene la media giornaliera dalle ore 12:00 AM del giorno che compone il nome del file alle ore 12:00 AM del giorno successivo. I files di forecast contengono invece, in un unico file, tutti e 10 i record temporali dei 10 giorni di previsione, dalle ore 12:00 AM di D fino alle ore 12:00 AM di D+10.

I campi delle varie variabili prodotte vengono salvati in 4 differenti files a seconda della griglia numerica sulla quale sono stati calcolati (vedi **Figura 12**). I quattro files sono chiamati rispettivamente yymmdd\_T.nc, yymmdd\_U.nc, yymmdd\_V.nc e yymmdd\_W.nc. Nella tabella che segue (**Tabella 22**) vengono mostrate le caratteristiche di ciascuno dei file di output.

| THUCHU TT DUQUILIUNG QUIQ TUNGHI CONGHUG IN CHOCUNO QUI GUIULI HICO UI OUIDUI DIOICHIU ITI O. |                            |               |                 |                   |            |  |
|-----------------------------------------------------------------------------------------------|----------------------------|---------------|-----------------|-------------------|------------|--|
| <b>GRIGLIA</b>                                                                                | Nome della Variabile       | Nome standard | Unità di        | <b>Numero</b>     | Dimensioni |  |
|                                                                                               |                            |               | misura          | <b>Dimensioni</b> | Mb/giorno  |  |
|                                                                                               | Salinity                   | vosaline      | psu             | 3(x,y,z,t)        |            |  |
|                                                                                               | Potential Temperature      | votemper      | $\rm ^{\circ}C$ | 3(x,y,z,t)        |            |  |
|                                                                                               | Sea surface height         | sossheig      | m               | 2(x,y,t)          |            |  |
| $\mathbf{T}$                                                                                  | Net Upward Water Flux      | sowaflup      | Kg/m2/s         | 2(x,y,t)          |            |  |
| T                                                                                             | Net Downward Heat          | sohefldo      | W/m2            | 2(x,y,t)          | 131        |  |
|                                                                                               | Flux                       |               |                 |                   |            |  |
|                                                                                               | <b>Shortwave Radiation</b> | soshfldo      | W/m2            | 2(x,y,t)          |            |  |
|                                                                                               | Zonal Current              | vozocrtx      | m/s             | 3(x,y,z,t)        | 65         |  |
|                                                                                               | Wind Stress along i        | sozotaux      | N/m2            | 2(x,y,t)          |            |  |
|                                                                                               | <b>Meridional Current</b>  | vomecrty      | m/s             | 3(x,y,z,t)        | 65         |  |
| $\rm _V$                                                                                      | Wind Stress along j        | sometauy      | N/m2            | 2(x,y,z,t)        |            |  |
| W                                                                                             | Vertical Eddy Diffusivity  | votkeavt      | m2/s            | 3(x,y,z,t)        | 64         |  |

**Tabella 22** Descrizione delle variabili contenute in ciascuno dei quattro files di output del sistema MFS.

# **Bibliografia**

Dobricic S., N. Pinardi, M. Adani, M. Tonani, C. Fratianni, A. Bonazzi, V. Fernandez, (2007). Daily oceanographic analyses by the Mediterranean basin scale assimilation system, *Ocean Science.*, 3, 149-157.

Dobricic S., N. Pinardi, M. Adani, A. Bonazzi, C. Fratianni and M. Tonani, (2004). Mediterranean Forecasting System: a new assimilation scheme for sea level anomaly and it's validation, *Q.J.R. Meteorol. Soc.*, 128, 1-12.

Maillard, C., M. Fichaut, G. Maudire, C. Coatanoan, E. Balopoulos, A. Iona, A. Lykiardopoulos, P. Karagevrekis, J.-M. Beckers, M. Rixen, M.-J. Garcia, B. Manca, A. Giorgetti, A. Mosetti, N. Mikhailov, E. Vyazilov, A. Kuznetsov, N. Puzova, R. Boukortt, B. Boudjellal, N. Eddalia, H. Dooley, A. Drago, S. El-Agami, G. Kortchev, I. Gertman, Y. Tsehtik, S. Lakkis, G. Manzella, I. Oliounine, A. Orbi, J. Larissi, S. Zizah, M. Ozyalvac, F. Berkay, N. Pinardi, M. Zavatarelli, A. Suvorov, A. Khaliulin, G. Zodiatis, K. Bilashvili, Z. Savaneli, V. Dadic, V. Diaconu, R. Gelfeld, C. Sammari, **(**2005). A Mediterranean and Black Sea Oceanographic Database and Network. *Bollettino di Geofisica Teorica ed Applicata,* 46, 4, 329-343.

Manzella G.M.R., E. Scoccimarro, N.Pinardi and M. Tonani, (2003). Improved near real-time data management procedures for the Mediterranean ocean Forecasting System-Voluntary Observing Ship Program, *Annales Geophisicae*, 21, 1, 49-62.

Pinardi N., I. Allen, E. Demirov, P. De Mey , G. Korres, A. Lascaratos, P.-Y. Le Traon, C. Maillard, G. Manzella, and C. Tziavos, (2003). The Mediterranean ocean forecasting system: first phase of implementation (1998–2001). *Annales Geophysicae*, 21: 3–20 c

Tonani M., N.Pinardi, S. Dobricic, I. Pujol and C. Fratianni, (2008). A High Resolution Free Surface Model on the Mediterranean Sea. *Ocean Science*, 4, 1-14.

# **Coordinamento editoriale e impaginazione**

Centro Editoriale Nazionale | INGV

**Progetto grafico e redazionale** Laboratorio Grafica e Immagini | INGV Roma

© 2008 INGV Istituto Nazionale di Geofisica e Vulcanologia Via di Vigna Murata, 605 00143 Roma Tel. +39 06518601 Fax +39 065041181

**http://www.ingv.it**

![](_page_43_Picture_0.jpeg)

**Istituto Nazionale di Geofisica e Vulcanologia**